## *APPLICATION OF MODELING AND SIMULATION IN A MANUFACTURING SYSTEM*

By SABRINA MOHD RASID

## FINAL PROJECT REPORT

Submitted to the Electrical & Electronics Engineering Programme in Partial Fulfillment of the Requirements for the Degree Bachelor of Engineering (Hons) (Electrical & Electronics Engineering)

> Universiti Teknologi Petronas Bandar Seri Iskandar 31750 Tronoh Perak Darul Ridzuan

© Copyright 2007 by Sabrina Mohd Rasid, 2007

 $\mathbf{i}$ 

## *CERTIFICATION OF APPROVAL*

## *APPLICATION OF MODELING AND SIMULATION IN* A *MANUFACTURING SYSTEM*

by

Sabrina Mohd Rasid

A project dissertation submitted to the Electrical & Electronics Engineering Programme Universiti Teknologi PETRONAS in partial fulfillment of the requirement for the Bachelor of Engineering (Hons) (Electrical & Electronics Engineering)

Approved:

Dr Nordin Saad Project Supervisor

# UNIVERSITI TEKNOLOGI PETRONAS TRONOH, PERAK

June 2007

## CERTIFICATION OF ORIGINALITY

This is to certify that I am responsible for the work submitted in this project, that the original work is my own except as specified in the references and acknowledgements, and that the original work contained herein have not been undertaken or done by unspecified sources or persons.

Sabrina Mohd Rasid

 $\bar{\beta}$ 

## *ABSTRACT*

The aim of this project is to develop a simulation model of an air conditioners manufacturing system with a discrete event simulation tool. The model would be utilized as a decision support system forthe investigation of improving the process by implementing several options like cost cutting and simplifying operation. This report discusses steps in the development of a simulation model for a manufacturing system using the DES tool, ARENA. A modeling procedure for the development of manufacturing simulation model is presented. The current manufacturing system model is developed to ascertain its limitations and problems to achieve the production target. The steps include data gathering, model building, verification and validation. Several experiments were conducted to recognize parameters useful in the interpretation of the simulation data like the warm up period, run length and number of repetition. The results show that the manufacturing system was improved by 40% by speeding up parts delivery to the system, whilst the waiting time and queue at each station can be improved by proper line balancing. The findings demonstrates the ability if the approach to provide potential solution to the decision maker.

## ACKNOWLEDGEMENTS

I would like to thank God for giving me the opportunity to complete my final year project. Great thanks to my supervisor, Dr Nordin Saad who suggested this very interesting topic. I appreciate very much his kindness and all his help in completing this project. I also would like to thank all the Final Year Project lecturers and staff for their guidance.

Many thanks to my family for the financial support and also the emotional support in times of hardship and I value their care and love. Also to my friends who helped me a lot in preparing this document.

Last but not least I would like to thank Zayd Zahari, whom has helped me a lot to communicate with the company involved in the case study. Your cooperation is highly valued.

# TABLE OF CONTENTS

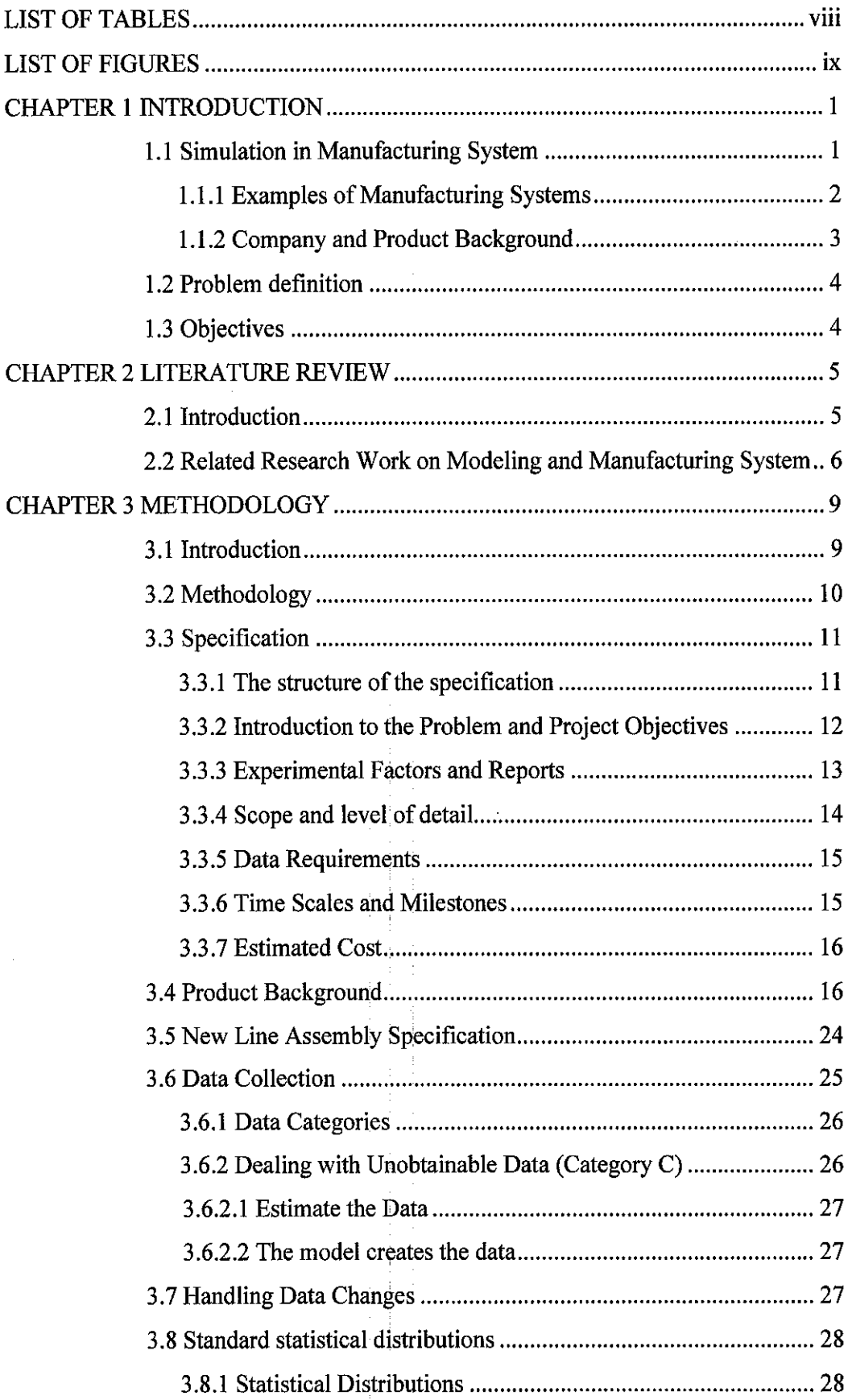

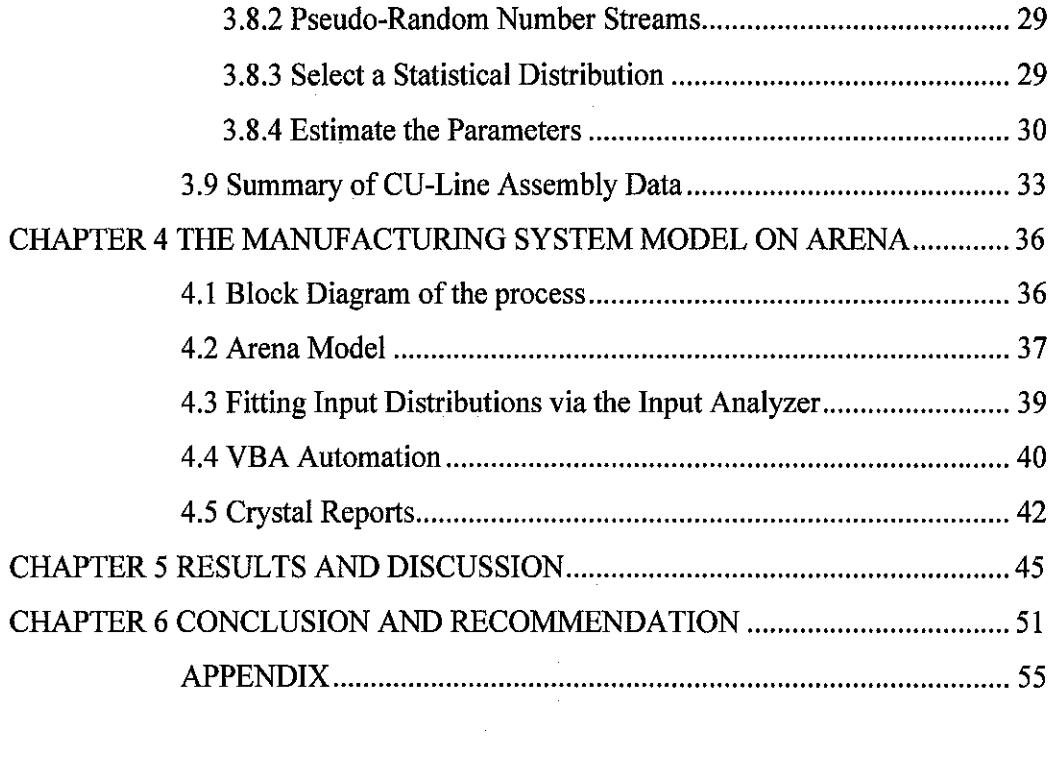

 $\bigg($ 

 $\mathcal{L}^{\text{max}}_{\text{max}}$  ,  $\mathcal{L}^{\text{max}}_{\text{max}}$ 

## *LIST OF TABLES*

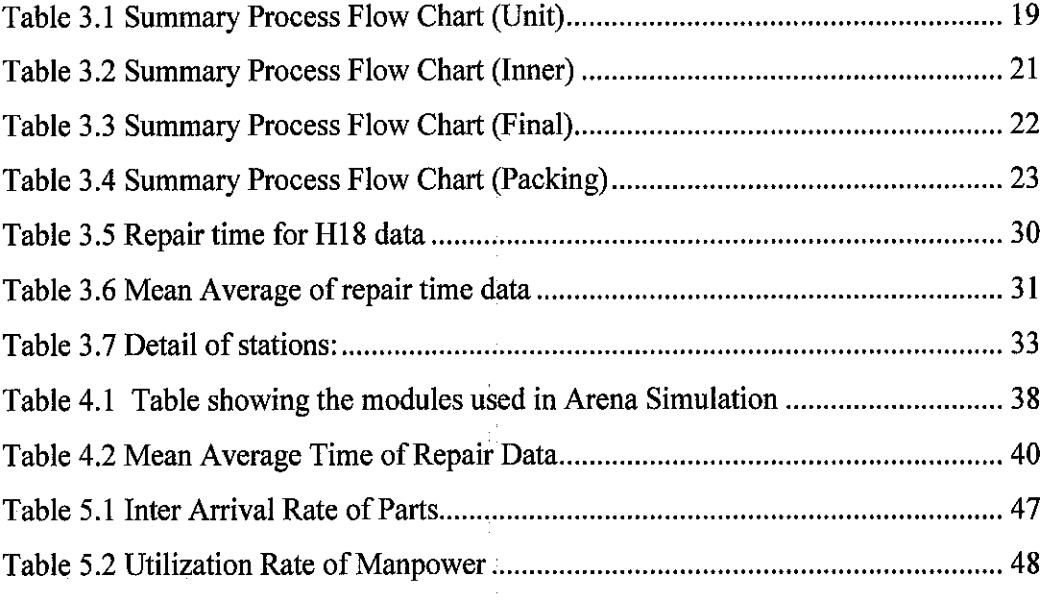

 $\label{eq:2} \frac{1}{2} \int_{\mathbb{R}^3} \frac{1}{\sqrt{2}} \, \frac{1}{\sqrt{2}} \, \frac$ 

 $\label{eq:2.1} \frac{1}{\sqrt{2}}\int_{\mathbb{R}^3}\frac{1}{\sqrt{2}}\left(\frac{1}{\sqrt{2}}\right)^2\frac{1}{\sqrt{2}}\left(\frac{1}{\sqrt{2}}\right)^2\frac{1}{\sqrt{2}}\left(\frac{1}{\sqrt{2}}\right)^2.$ 

 $\label{eq:2.1} \frac{1}{\sqrt{2}}\int_{\mathbb{R}^3}\frac{1}{\sqrt{2}}\left(\frac{1}{\sqrt{2}}\right)^2\frac{1}{\sqrt{2}}\left(\frac{1}{\sqrt{2}}\right)^2\frac{1}{\sqrt{2}}\left(\frac{1}{\sqrt{2}}\right)^2.$ 

 $\mathcal{L}^{\text{max}}_{\text{max}}$ 

# LIST OF FIGURES

 $\label{eq:2} \frac{1}{\sqrt{2\pi}}\int_{0}^{\infty}\frac{dx}{\sqrt{2\pi}}\,dx$ 

 $\mathcal{L}^{\text{max}}_{\text{max}}$  and  $\mathcal{L}^{\text{max}}_{\text{max}}$ 

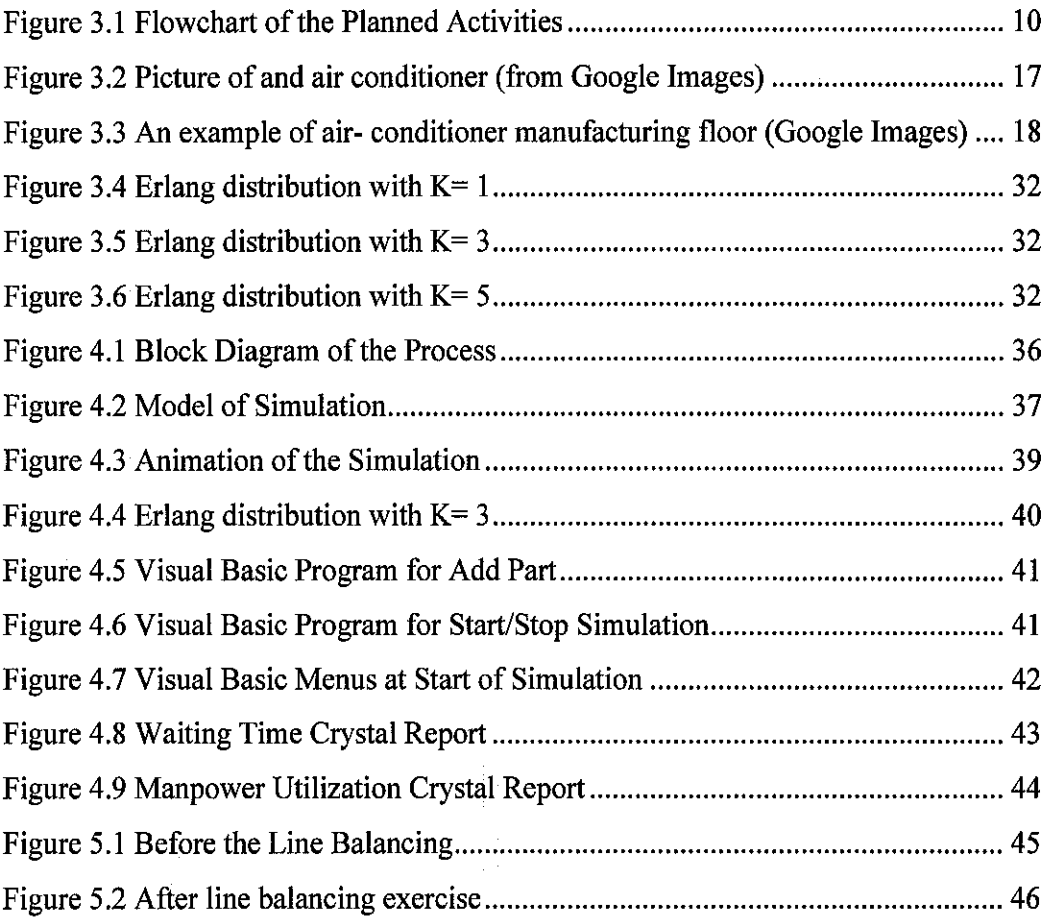

# *CHAPTER 1 INTRODUCTION*

## *1.1 Simulation in Manufacturing* System

Simulation is a concept which has been around since the 1950's and it involves building a model that mimics reality. The Discrete Event Simulation (DES) which ARENA uses involves the modeling of a system as it progresses through time. It gives the ability to model random events based on standard or non standard distributions and to predict the complex interactions between these events.

Simulation is primarily a decision support tool and does not seek optimum solutions. Having built a simulation model (on a computer), experiments were then performed to change the input parameters and predicting responses. The model will then be used to estimate the effects of various actions.

The idea behind simulation process is to imitate a real world simulation mathematically, study its properties and operating characteristics and finally to draw conclusion and make action decisions based on the results of the simulation.

The most notable benefits of simulation are:

- risk reduction
- greater understanding
- operating cost and capital cost reduction
- lead time reduction
- faster plant changes

 $1 -$ 

This simulation study was done at a large scale manufacturer system. Manufacturing, a branch of industry, is the application of tools and a processing medium to the transformation of raw materials into finished goods for sale. This process was also known as fabrication in some industries, such as semiconductor and steel manufacturers [1],

#### **LL1 Examples ofManufacturing Systems**

- Mass production
- Just In Time manufacturing
- Lean manufacturing
- Flexible manufacturing
- Mass customization
- Agile manufacturing
- Rapid manufacturing

In this project, the company where the study is conducted is practicing lean manufacturing. *Lean manufacturing* is a management philosophy focusing on reduction of the nine wastes to improve overall customer value ( $[2]$ ,  $[3]$ ):

- **Transportation**
- Inventory (having more inventory than required)
- Motion (workers moving more than required)
- Waiting time (machine queue or waiting for parts)
- Over-production (making more or earlier than needed)
- Processing Itself (standalone processes)

 $\overline{2}$ 

- Defective Product(Scrap in manufactured products or any type of business.)
- Safety (unsafe work areas creates lost work hours and expenses)
- Information (age of electronic information and enterprise resource planning systems (ERP) requires current / correct master data details)

By eliminating waste, quality is improved; production time and costs are reduced ( [4], [5])-

In this project, the studies will emphasize on assembly lines. An *assembly line* is a manufacturing process in which interchangeable parts are added to a product in a sequential manner to create a finished product. The assembly line was improved largely by Henry Ford and his engineers; Ford was also the first to build factories around that concept. It usually consists of four workers in control of one specific job and their work related movements are reduced to a minimum. It is widely considered to be the invention that kicked off the modern craze for consumerism and cheap prices and discounts for everything [6].

## **1.1.2 Company and Product Background**

The company in study is a large manufacturer of air conditioners. XCorp manufactures room air-conditioner, rotary compressors and hermetic motor, fan, blower, toroidal and brushless motor and other component parts.

As one of the largest exporters of room air conditioners in the world, the products are exported to more than 120 countries around the world. This company is a leader in global air conditioning industry with experience spanning 20 years. The company has an annual production of 1 million units of air conditioners and utilized extensive state of the art manufacturing methods to meet today's demanding market requirements.

There are 10 types of series air conditioners manufactured. Amongst it are window type air conditioners, split, dehumidifier and outdoor series. The product used in this simulation is SAB-1234A, one of more than 200 products in N (new) series. This new series production is manufactured in a newly built manufacturing line.

## *1.2 Problem definition*

The company has been involved in the manufacturing of air conditioners since 1980. To cater for the increasing world demand for room air conditioner, the company had invested in a new type assembly line, to manufacture the new N-series windowtype room air conditioner. However, the line could not achieve its planning target throughput because the target is 930 units per shift but the actual output is only about 80% of the target.

It is proposed to investigate this problem with a simulation model. The requirement and expected time scales and costs are outlined in this specification.

#### 1.3 Objectives

The overall aim is: To achieve target throughput of 930 units or more per shift from the New Line assembly.

## *The* objectives are:

To determine whether 930 units per shift can be achieved with

- a. Percentage Rejection
- b. Shift Pattern
- c. Parts Supply Schedule

# CHAPTER 2 LITERATURE REVIEW

#### *2.1 Introduction*

Simulation has been used to design and analyze manufacturing and process system. The primary reason for using simulation to analyze manufacturing operations is the high cost of experimenting with the real system and the ability to compare suggested systems, to observe circumstances rarely available, and to experiment with alternative characteristics of material  $(7, 8]$ .

Arena ([11], [12]) is a graphical simulation environment developed to build and perform discrete-event simulation models. It is one of the leading simulation packages at the moment. It is also a VIS software and it is used widely throughout the world to simulate and improve processes.

Other than using simulation software, the modeling can also be done manually but it is a really tedious process and requires extensive data gathering and must be calculated carefully to have a valid result. There is also another concept called knowledge based system (KBS). A knowledge based system is a program for extending and querying a knowledge base. It is a computer system that is programmed to reproduce human problem-solving by means of artificial intelligence and reference to a database of knowledge on a particular subject. KBS have been introduced in a variety of problem domains, ranging from strategic areas such as market analysis to equipment design. It can

also be used to model a process system. Such programs must be developed by experts and normally use the Decision Table [14].

## *2.2 Related Research Work on Modeling and Manufacturing System*

One company even used simulation to close a sale with General Motors Corp. Flex-N-Gate, an automotive supplier in Urbana, was to double the line speed GM was using to apply paint to plastic parts, a specialty at Flex-N-Paint. GM wasn't convinced the supplier could handle the increased line speed. "The simulation showed the paint being applied, and it showed the robot's speed in real time" [15]. This has shown the credibility of computer simulation to be applied in real time situations.

Three-dimensional modeling is also gaining ground in manufacturing simulation. On a survey of 1,200 manufacturers, in 2003, 38 percent of manufacturing design was done in 3-D. In 2004, 51 percent of manufacturing design is in 3D, says Bob McGill, director of business alliances at SolidWorks Corp., a simulation software company in Concord, Massachusetts.

McGill [15] notes that 3-D modeling first caught on in the aerospace and automotive sectors. "You model the robots in 3-D, then select the place for the weld and tell the robot to do it along those lines." As for pressure and the robot's maneuverability, those parameters are built into the simulation delivered by the robot manufacturer, so you can't inadvertently tell the robot to do something that it can't do. This is a breakthrough in achieving lean manufacturing where the number of defects can be significantly decreased.

In addition to using simulation in design, production and training, the technology has also taken on a role in management decisions. "Simulation is becoming a management tool since the results of the simulation are pertinent to making significant business decisions," says Vivek Bapat, product marketing manager for Arena simulation software at Rockwell Software, a unit of Rockwell Automation Inc., in Milwaukee. The management team can look at the production metrics, productivity data and financial metrics. The simulation can tie the production metrics to the financial metrics.

One area where simulations of the entire plant are getting traction is with new plants or newly refitted plants. Before manufacturers determine what equipment they need and where it should go, they simulate the plant's entire operations. "The dynamic simulation provides a model for a new plant to make sure the plant is designed properly," says Marty Israels, marketing communications manager of Honeywell Process Solutions [15]. As a result, the model built can identify future problems and can be tackled during the design of the plant. Machine downtime can be predicted using statistical distribution and proper maintenance schedule can be outlined.

Honeywell has a tool called Shadow Plant, which mimics plant's operations. The simulation helps with training as well as planning. "Shadow Plant looks at pumps and valves and it will simulate the control of the heat valves," says Israels. Engineers use it prior to starting up a plant, and operators use the simulator just like a flight simulator to learn how to properly start up, run and shut downa plant. You get the feel of running the actual plant.

The challenge of computer simulation is gathering data. "Data that is not accurate and representative is usually the downfall of manufacturing simulation activities," says Kohls [15]. "We had to internally develop data collection standards based on requirements of our throughput tools." Types of obtainable and unobtainable data will be discussed in later chapters.

Besides the stereotype manufacturing system, simulation has also proven beneficial for other industries. The Panama Canal Authority has used Arena software to develop a simulation model of the Panama Canal, one of the most famous waterway and locks system of the world. The case is based on the project conducted by Rockwell Software and Paragon Consulting Solutions, helping Panama Canal Authority design a strategic planning tool, based on Arena Simulation Software [16]. This simulation project has produced a powerful and precise simulation tool, allowing the Panama Canal Authority to conduct several experiments with existing and future canal resources, up to the year 2025, while testing different strategies for lock operations, as well as new proposed locks and navigation channels.

A simulation using Arena was implemented onthe manufacturing system of chest freezers [13]. The simulation has successfully improved the plants throughput and decrease bottleneck in operations. This was done by expanding the manufacturing floor and adding more work forces which involves a lot of money.

Based on the previous study chest freezers manufacturing system, it is hoped that using Arena, the process will be able to be improved to achieve optimum production capacity. Instead of expanding, possibilities of downsizing the man power and increasing efficiency in terms of machine layout and conveyor speed. The main goal is to increase throughput within the cheapest ways possible.

# CHAPTER 3 METHODOLOGY

## *3.1 Introduction*

The particular interest of this simulation study was on a large scale manufacturer of air conditioners. The manufacturing system was based on the assembly line concept. Chapter Two discusses several works that have been carried out on simulation. Simulation has been extensively applied in manufacturing system and also other fields such as medical, authorities and marketing. The analyzing of previous works helps in identifying the gaps or problems in achieving a successful simulation.

From the literature research, it is without doubt that this project will improve the existing manufacturing system but with the uniqueness of reducing costs. Based from the report from the plant engineer, the improvement achieved by increasing the manpower or machine is costly. One of the significant aspects of the manufacturing system management is the control and coordination of production decisions within the financial constraint which is the aim of this project.

Data gathering is one of the important tasks in the project. These involved meetings with the engineers of the manufacturing plant to understand the problem of the existing plant. Following that, more detail data have to be gathered, i.e. the machine times, assembly times and other information as needed to be modeled and specifications of the project have to be clearly defined.

9

In addition to that, information such as arrival time of entities has to be calculated using statistical distribution. Next the model is built and verified using the production data of past processes. The verified model is then validated through various discussion session with the engineers. Here, the possible changes to the manufacturing system are discussed and the changes are then modeled again to give the most beneficial outcome. Finally, the whole work of the project is documented for presentation, and reference.

## *3.2 Methodology*

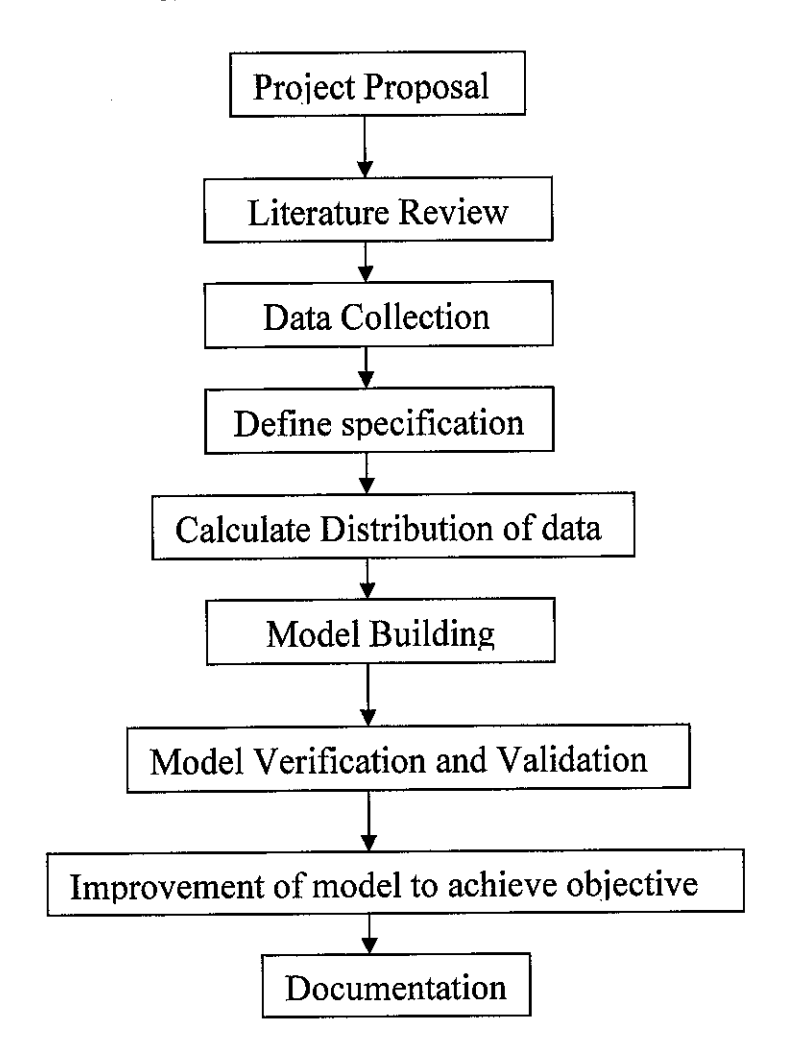

Figure 3.1 Flowchart of the Planned Activities

## *3.3 Specification*

The first phase of the project is the specification phase. This phase will usually involve a meeting at management's site to discuss the goals of the project and the system to be modeled. At the end of this phase, a document (the specification) will be created. Once the specification is completed, it will be signed by the analyst and the management officer to signify the scope of work for the project. The specification will be used as the framework for the final report when the project is completed. Essentially, the specification will serve to document not only the conclusions of the project but also the path that was taken to reach those conclusions.

## **3.3.1** The structure of the specification

The specification is a management summary of the project's objectives and the intended method of approach. It is not meant to be a full-blown technical specification including details of intricate modeling techniques. As a guide, the following contents are suggested, however, some sections may be omitted and other added depending on the needs of the project and organization:

- Introduction to the problem and project objectives  $\bullet$
- Expected benefits  $\bullet$
- Model summary : scope and level of details, assumptions, experimental factors  $\bullet$ and reports
- Data requirements : what is required, who is to provide the data , when it is to be  $\bullet$ available, when the data is to be frozen.
- Time scale and milestones
- Estimated cost

## **3.3.2** Introduction to the Problem and Project Objectives

The first element in project specification is identifying any performance problems for the existing system. For example, the production of a manufacturing facility is below target or a retail outline is not achieving the desired level of service. Having identified the problem, the next step is to set carefully in the simulation's objectives. A useful framework is to consider objective in terms of these three components which is achievements, measurements and constraints.

#### *Achievements*

Achievements describe the basic aim of the project. For example:

- To increase output
- To decrease average waiting time
- To understand the effect of breakdowns
- To determine the number of vehicles

All these contain key actions such as increase, reduce, understand, determine, identify, demonstrate, compare, select and communicate. The action is always performed on something, in this case the output, average waiting time, effects of breakdowns and the number of vehicles.

## *Measurement*

It is not wholly useful to state that the objective of a project is to increase throughput. By how much is the throughput to increase? Whenever possible a measure of the achievement should be stated. For example:

- To increase throughput by 10%
- To reduce average waiting time by 1 minute

## *Constraints*

Consideration should be given to any constraints or conditions, under which the achievements are to be made. These are normally expressed in terms of money, people, resources or time. For example:

- To increase throughput by 10% within a capital spend of RM 100000
- To reduce average waiting time by 1 minute without employing more labour.
- To determine number of vehicles required to enable 100% availability of materials

However, one advantage of simulation is that the experiments can be performed without constraint; therefore, they are not always necessary as part of the objectives.

#### **3.3.3 Experimental Factors and Reports**

The experimental factors represent the identified methods by which the objectives of the project might be achieved. The objectives describe what should be achieved but no indication is given as to how this might be done. Having set the objectives, the methods of attaining them need to be identified. These methods are then represented by the experimental factors. For example, if the objective is to increase throughput by 10 percent, then the methods of obtaining this might be to change the cycle times and the buffer sizes.

There are a number of ways to present the reports. It is important that the right methods are chosen; this ensured that the results can be interpreted correctly and also communicated effectively. There are some general issues to be addressed on method of reporting.

Firstly many of the reports described belowshould be used in collaboration with each other and not in isolation. For instance, when a histogram is being used, the mean, standard deviation, maximum and minimum should be normally reported too

Secondly, most simulation packages give facilities for producing many of the reports outline below. In some cases, reports are given automatically; in others they may have to be defined by the modelers.

Finally, How the project is represented in the real world must be taken into account.. If a pie chart is normally used, it is probably best to provide one in the model to take advantage of their familiarity. Tabular reports have a very general meaning. A table could be anything from just one figure to a large array of the numbers. The format of the table is not covered but only the information that it provides.

## **3.3.4 Scope and level of detail**

The model may require a lot of detail or only the simplest representation. For example, when modeling an individual machine, should just the cycle time be represented, or should perhaps the operations, breakdowns, set-ups, repair labour, shift patterns and production schedules be modeled? Alternatively, some middle ground could

be found. If a service point is being modeled, which out of random service times, staff roasters, queue jockeying and shortages should be included? This will be explained at chapter 3.5.

#### **3.3.5 Data Requirements**

Having defined the scope and level of the model, the data required are identified. These data are either immediately available or need to be collected. Some data cannot be collected and estimates have to be made. Other data require analysis, for example fitting a distribution to the repair time of a machine. Data collection and analysis may take some time and therefore it is performed in parallel with other modeling activities.

#### **3.3.6 Time Scales andMilestones**

It is not possible to give exact advice about the time required to complete a simulation project. A typical project probably requires between one and two month to complete. As a general guide, three main factors can be considered which affect the time scale most:

*Model size.* A simulation of one bank teller with a single queue is about as small as a model can get. At the other extreme, a production assembly such as an air conditioning assembly has many stations and hundreds of queue.

*Model complexity.* Some models contain only simple logic while others have complex controls for routing, scheduling, and timing, for example, a model of a manufacturing facility demonstrating material scheduling and flows.

*Time to experiment.* Sometimes only a few experiments are required to obtain a result. For other models there are many factors and many combinations and a significant number of experiments are needed. The speed of the model greatly affects the experimentation time.

## **3.3.7 Estimated Cost**

The costs of the project can be divided into seven areas:

- Software purchases
- Software maintenance
- Hardware Purchase
- Hardware Maintenance
- Simulation Training
- Man and time resources
- Consultancy Support

## *3.4 Product Background*

The new line assembly is producing the latest model of air conditioners. The air conditioner was assembled in 61 stations and also has 16 parts coming in for the completion of the assembly. The parts arrive on the conveyor and will be distributed to the worker on each station depending on the task assigned.

The assembly also used a bending machine at the middle of the production. The production uses the accumulation conveyor belt system. This type of system has the downside of having bottleneck or conveyor jams when any station is not operating.

The 61 assembly stations are lined out in a serial manner. The conveyor will pass through Station 1 until Station 61. This type of layout requires a lot of space in the factory.

Parts arriving at each station are brought by trolley or machines if it is big in size. The parts coming in must not be too many because it will occupy space beside the workstation.

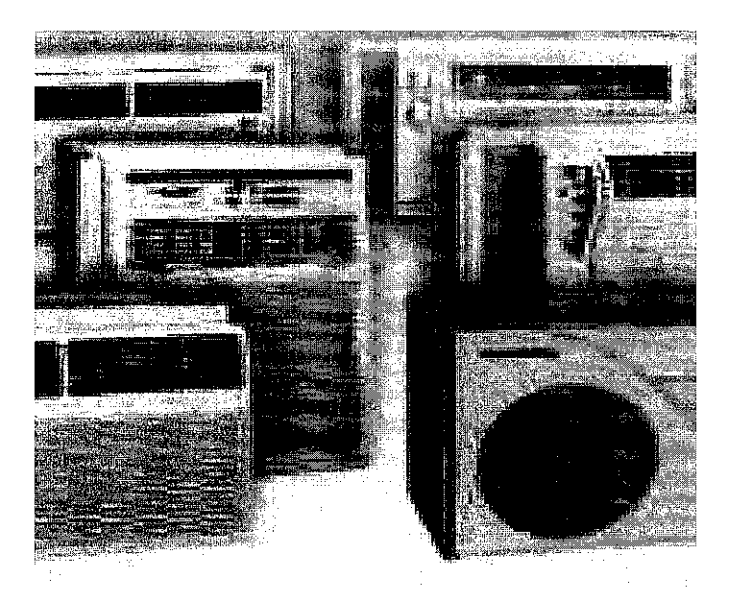

Figure 3.2 Picture of and air conditioner (from Google Images)

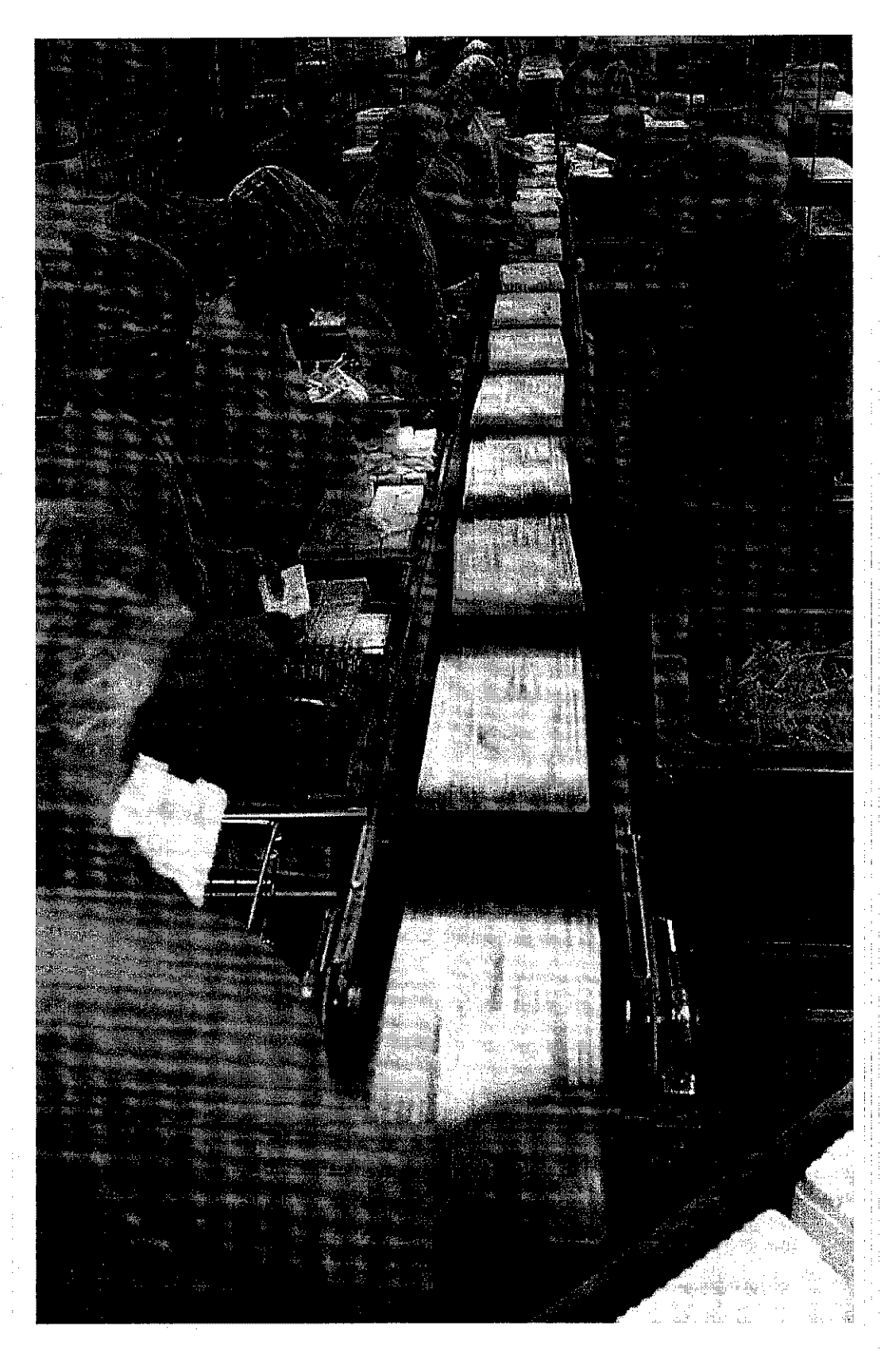

Figure 3.3 An example of air- conditioner manufacturing floor (Google Images)

# Table 3.1 Summary Process Flow Chart (Unit)

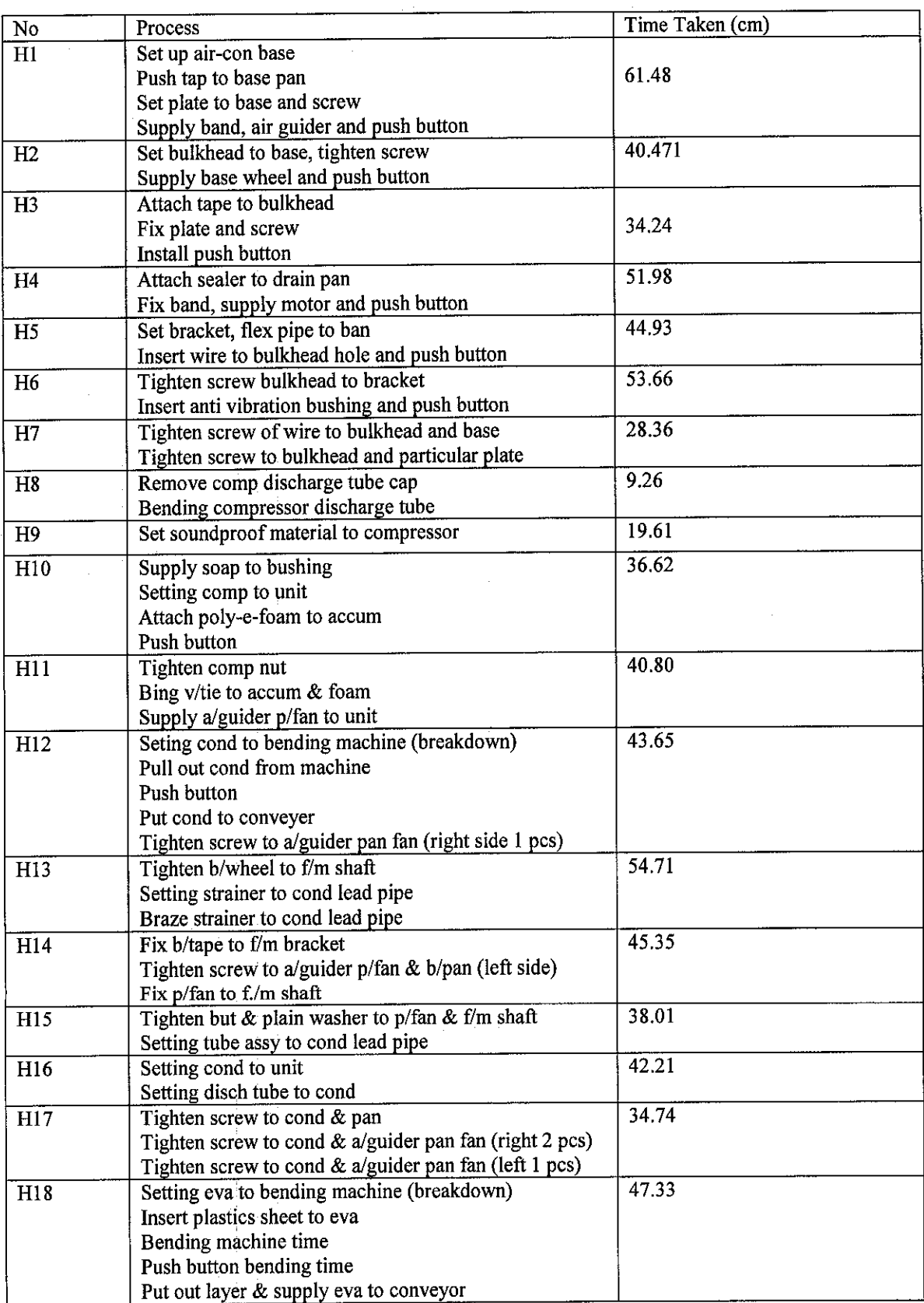

 $\overline{\phantom{a}}$ 

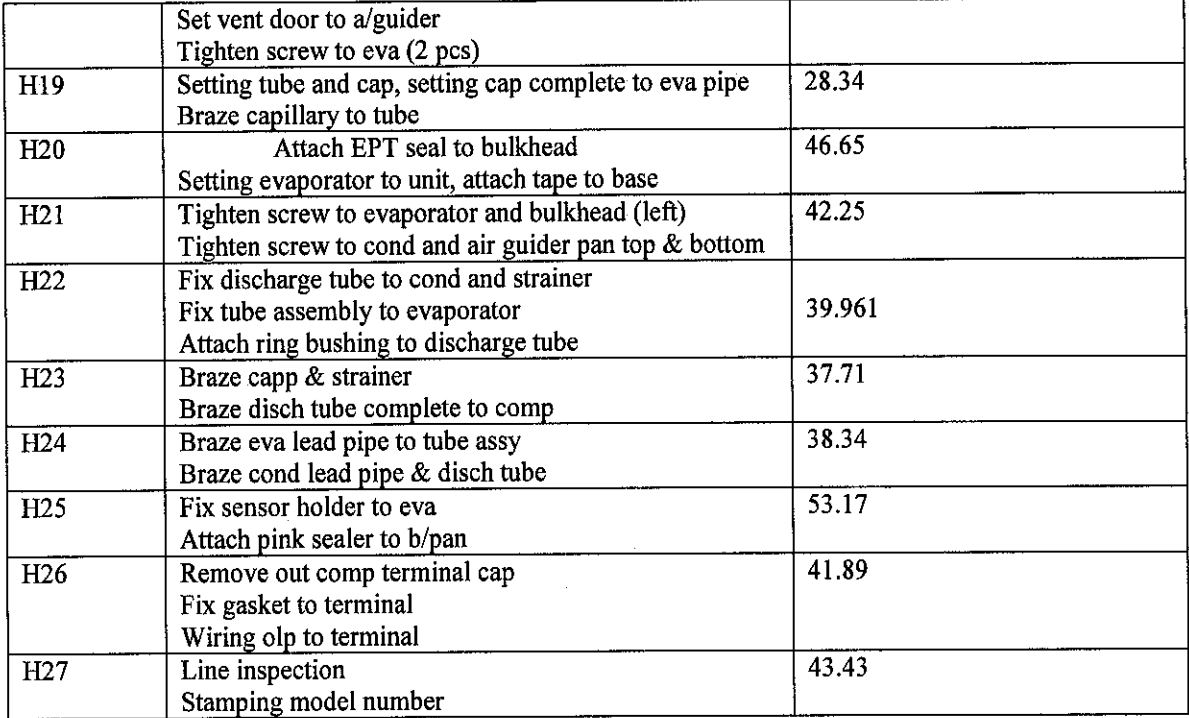

 $\frac{1}{2}$ 

# Table 3.2 Summary Process Flow Chart (Inner)

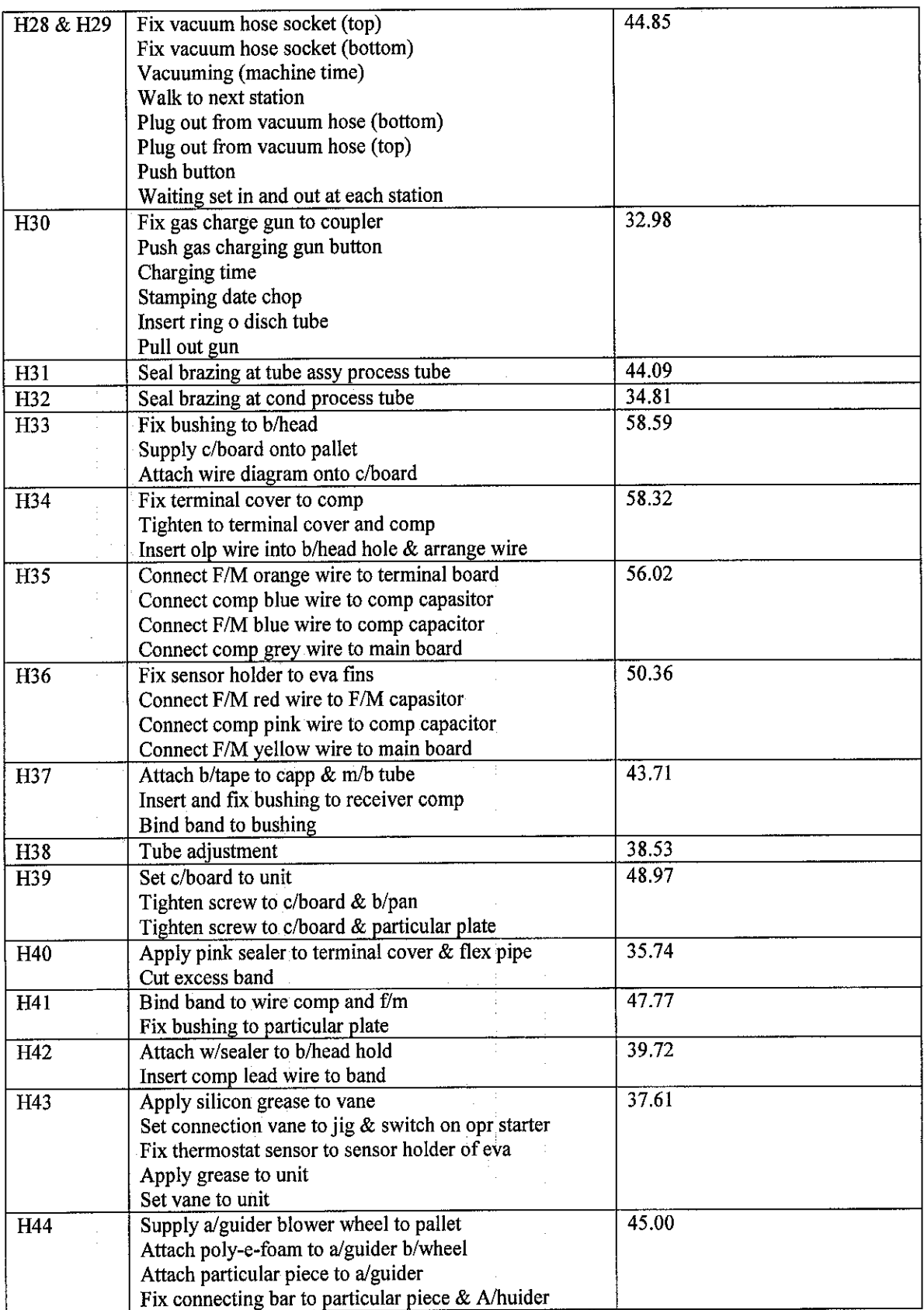

 $\hat{\boldsymbol{\gamma}}$ 

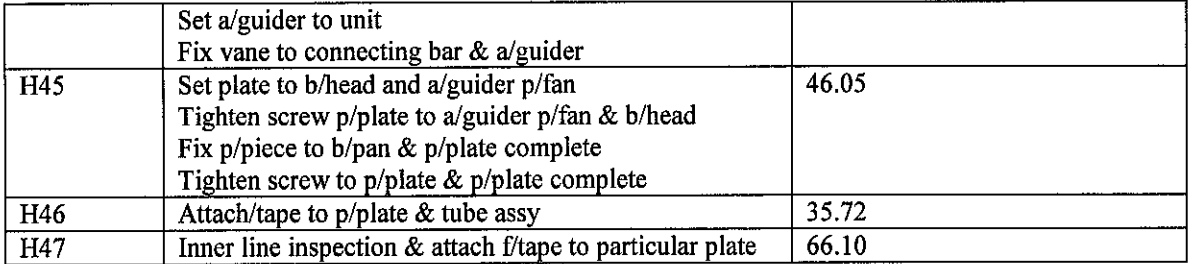

 $\sim$ 

 $\label{eq:2.1} \frac{1}{\sqrt{2\pi}}\int_{\mathbb{R}^3}\frac{1}{\sqrt{2\pi}}\left(\frac{1}{\sqrt{2\pi}}\right)^2\frac{1}{\sqrt{2\pi}}\int_{\mathbb{R}^3}\frac{1}{\sqrt{2\pi}}\frac{1}{\sqrt{2\pi}}\frac{1}{\sqrt{2\pi}}\frac{1}{\sqrt{2\pi}}\frac{1}{\sqrt{2\pi}}\frac{1}{\sqrt{2\pi}}\frac{1}{\sqrt{2\pi}}\frac{1}{\sqrt{2\pi}}\frac{1}{\sqrt{2\pi}}\frac{1}{\sqrt{2\pi}}\frac{1}{\sqrt{2\pi}}\frac{$ 

# Table 3.3 Summary Process Flow Chart (Final)

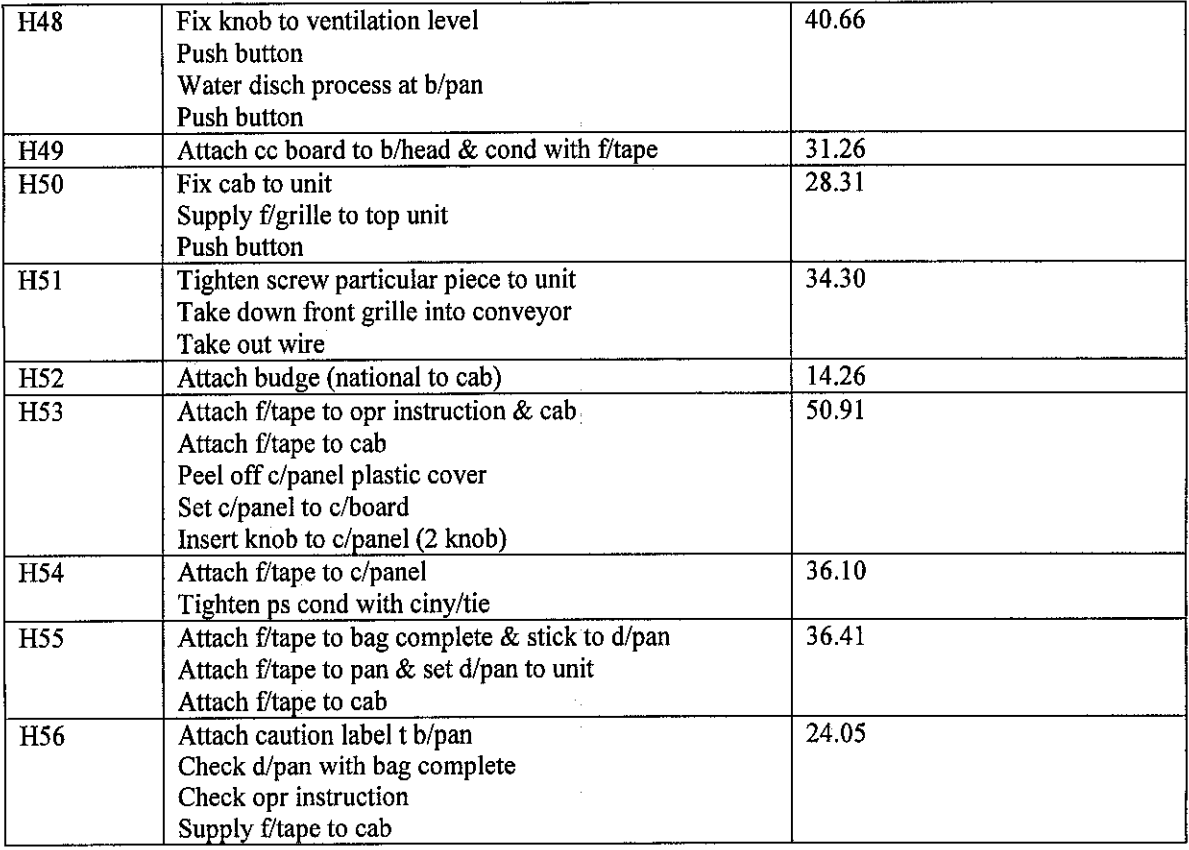

# Table 3.4 Summary Process Flow Chart (Packing)

 $\hat{\mathcal{A}}$ 

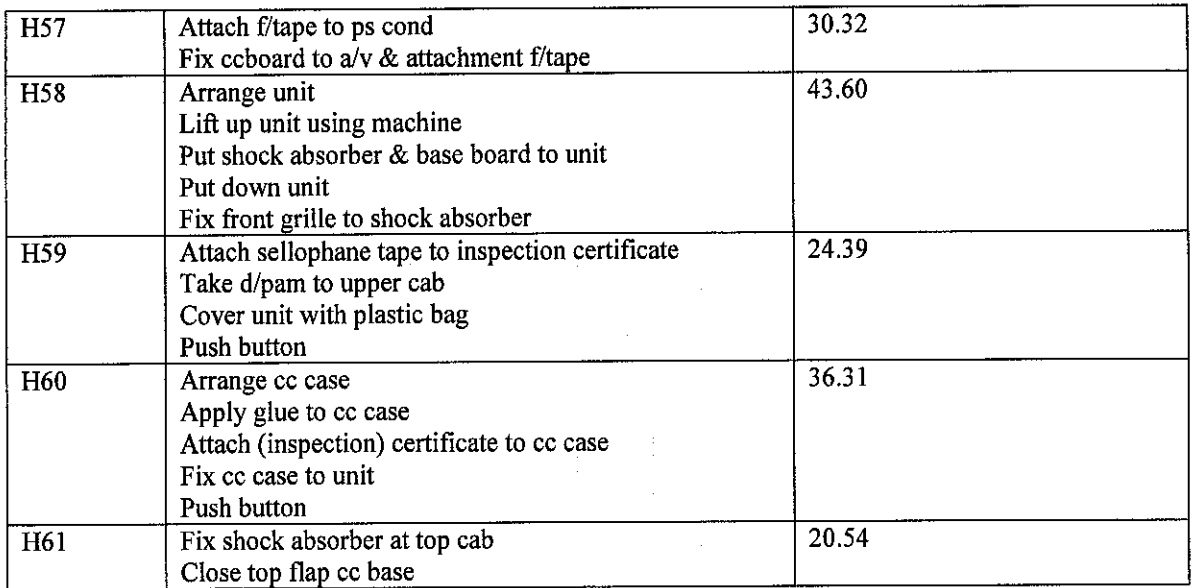

 $\bar{z}$ 

 $\sim$ 

 $\lambda$ 

## *3.5 New Line Assembly Specification*

The overall aim: To achieve target throughput of 930 units per shift from the New Line assembly.

## *The objectives are:*

To determine whether 930 units per shift can be achieved with

- a) Percentage Rejection
- b) Shift Pattern
- c) Parts Supply Schedule

# *Assumptions*

The following are assumed:

- The conveyor breakdowns are infrequent
- Sub-component, such as wire, screws, seal, nuts, etc are always available
- Work only take place around the normal shift time and no overtime working times are taken

*i*

• Productions are run continuously although the products are changeover and set up time on products changeover are small and can be neglected.

# *Experimental factor*

- The interval time for parts supply, with a maximum of 40% increase
- The layout arrangement, with an expected range of conveyor length of 2 to 12 pallet length
- The conveyor transfer times between 45 to 55 centi minutes

#### Data requirements

The following are the needed data to build the simulation.

- Physical Layout
- Production schedule
- Number of pallets
- Station; cycle time, breakdown, repair time and set up time.
- Conveyor : capacity, transfer times
- **•** Production rejection
- Validation data

## Estimated cost

It is estimated that total of 60 man-days of effort are required to complete the project. This is after familiarizing the software which will take another 30 days. The training are necessary to learn the software if the manual is insufficient to learn from. There are no hardware costs. The only cost in this project is actually purchasing the software from Rockwell Technologies. The training is provided by Rockwell technologies.

### 3.6 Data Collection

In the process of performing a simulation project, various types of data are required. These are of a quantitative nature, for example cycle times, arrival rates and resource requirements; they explain logic rules such as the control of flows, scheduling strategies and work allocation; and they describe the physical layout. Some of these data are deterministic- their value does not vary during a simulation- while other data are

stochastic- they are subject to random variation during a run. Stochastic data are normally described using a distribution.

## **3.6.1 Data Categories**

It is important to consider the availability of the data that are required Category A is available data, Category B is not available but collectible, and Category C is not available and not collected.

Category A represents those data that are immediately available.

Category B data are not available but can be collected within the available time scale of the project.

*Category* C data are neither available northey canbe collected, normally due to time and resource constraints, or simply because there are no similar process existing at that point of time.

## **3.6.2 Dealing with Unobtainable Data (Category C)**

Unobtainable data Category C may at first sight present a stumbling block to the success of the project. However, this is not the case. The following discussion shows two methods of dealing with the data in Category C

#### **3.6.2.1 Estimate the Data**

There are various ways of estimating data, for example:

- Studying similar facilities
- Interviewing operational staff
- Discussing the data with equipment vendors
- Making an intelligent guess.

## **3.6.2.2 The model creates the data**

Rather than asking what the data are, turn the question around and ask what the data need to be. In other words, use the model to create the data and aim to achieve this in reality.

## *3.7 Handling Data Changes*

Many simulation projects are carried out in an environment of change, especially when a new facility is being modeled. Adjustments are constantly being made to the layout, timings, control, and other data. A lot of time is spent keeping up to date with the changes and including them in the model; it is not long before time scale of the project begins to slip.

In order to avoid this situation, it is important to have a procedure in place for handling changes in the model data. A useful means for doing this is to agree a time after which the data will be frozen and no further changes to the model will be made. By doing this, the time scale of the project is more likely to be kept.

However the real world continues to progress despite the frozen data in the model and so it must be recognized that there will be some inaccuracy in the simulation result. In general, the benefit of keeping to time is greater than the disadvantage of the inaccuracy, as long as it remains small. There are situations where the changes are so significant that it is necessary to unfreeze the data

## *3.8 Standard statistical distributions*

There are a number of standard statistical distributions that can be used to describe the random nature of events and will be discussed later in this section.

## **3.8.1 Statistical Distributions**

In order to carry out a simulation of a system having inputs (such as inter arrival times) which are random variable we have to specify the probability distributions of these inputs. In this section, a few statistical distributions are described. Normally they are provided as standard options in the simulation software. Of these distributions the most commonly used are the negative exponential, Erlang, Gamma, normal, triangular and uniform.

For each one the following details are given:

- **•** Density / shape
- **Parameters**
- Range
- Mean Variance  $\blacksquare$
- Typical Application
- Additional comments

#### **3.8.2 Pseudo-Random Number Streams**

When building the model, the distributions normally require an additional parameter, a pseudo-random number stream. Arandom number is a value that is obtained in a purely random fashion that is with no particular pattern. Everyday examples are tossing a coin, giving a 'head' or'tail', and a throwing a die, giving a number between one and six. The main properties of random numbers are that:

- i. There is an equal probability of any number being generated, i.e. when rolling a die a value of one is a likely as a value of two, etc.
- ii. The numbers are completely independent, i.e. the fact that a six was rolled last time does not affect the probability of a six being rolled again.

When using the Arena software, random numbers are generated by special mathematical techniques that can be found in the software and will be explained in later chapters.

## **3.8.3 Select a Statistical Distribution**

By visually inspecting the shape of the data it is possible to draw conclusions about a probable candidate. For a New-Line assembly, assume machine HI8 (Evaporator

Bending Machine). The time between failure and repair time have same distributions. Data have been collected on the repair time of these machine and summarized below:

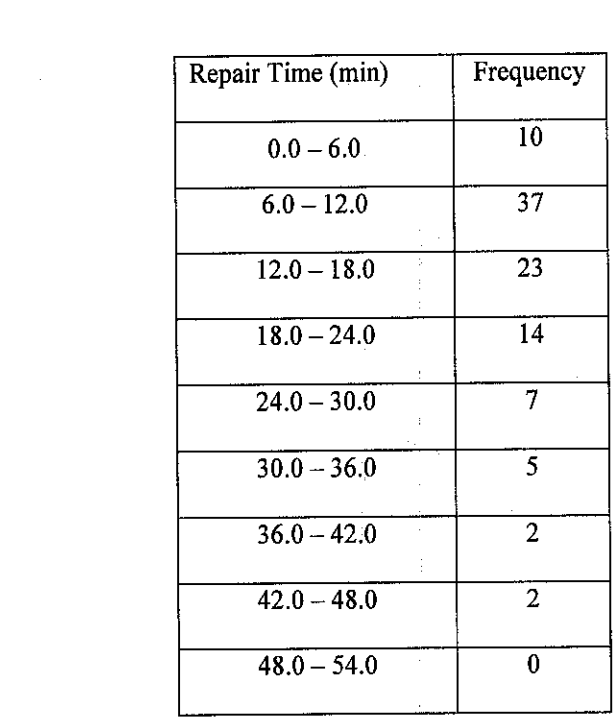

Table 3.5 Repair time for H18 data

Initially an Erlang Distribution is used since it appears to match the shape of the data.

## **3.8.4 Estimate the Parameters**

Secondly the parameters of the distribution must be estimated. For parameter such as the mean and standard deviation it is normally possible to calculate them. Visual inspection and estimation are the best methods for selecting parameters that cannot be calculated, for instance the shape and scale.

The mean of the distribution is calculated in the table below. Since it has been necessary to calculate the mean using the mid-point ineach range, it is only an estimate. For now, using the Erlang Distribution, the parameters K of 1, 3, and 5 is used. This was done using the Input Analyzer in the Arena software.

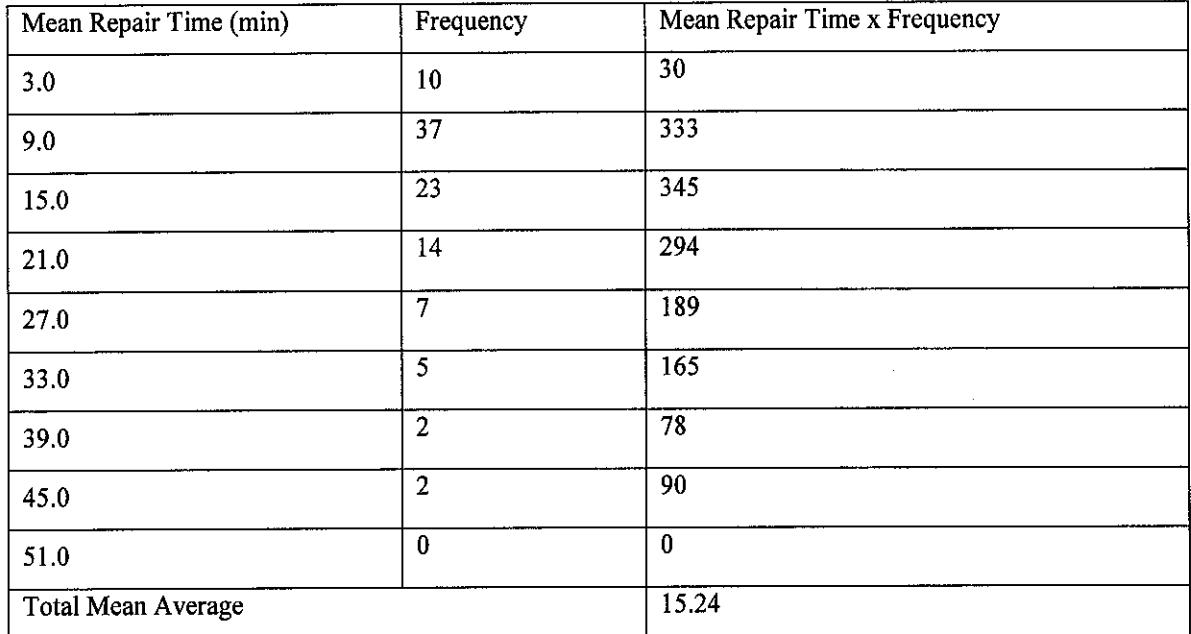

## Table 3.6 Mean Average of repair time data

From the input analyzer, we can vary values of K to see the effect of K on the distribution. K equals to one will produce an exponential line and K larger than one will achieve more of a normal distribution and can be roved mathematically using the formula.

 $\sim$ 

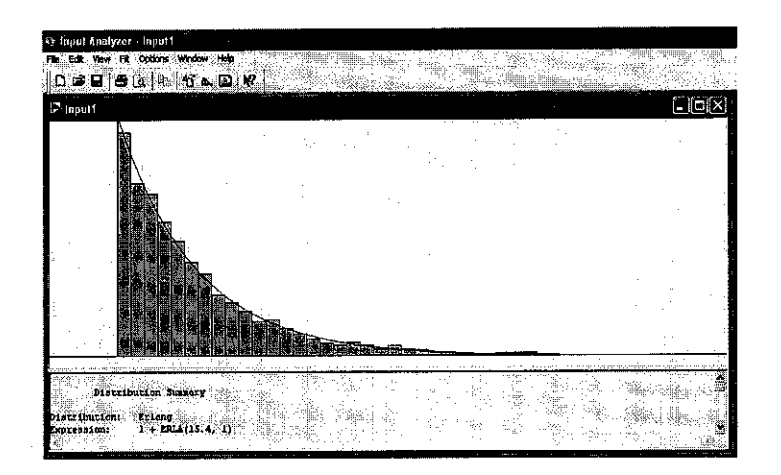

Figure 3.4 Erlang distribution with  $K=1$ 

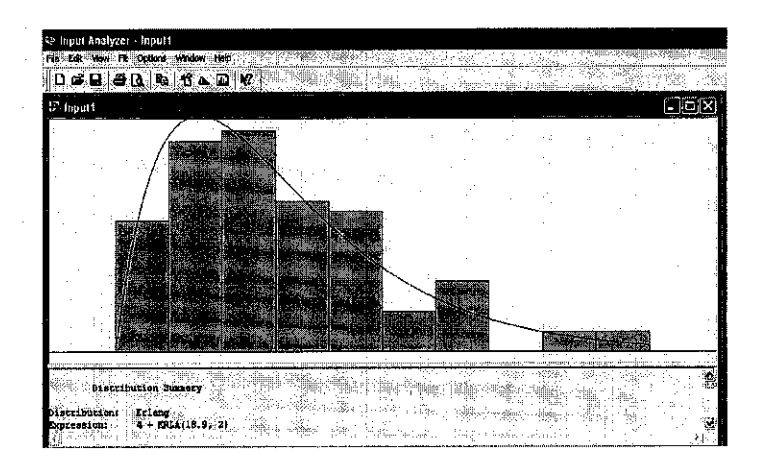

Figure 3.5 Erlang distribution with  $K=3$ 

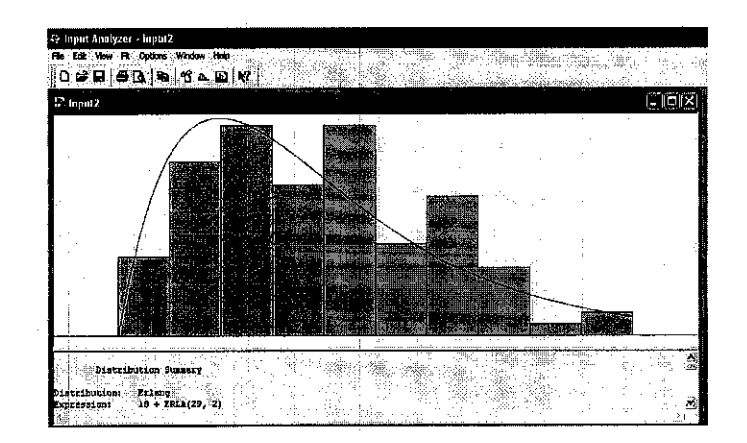

Figure 3.6 Erlang distribution with  $K=5$ 

## *3.9 Summary ofCU-Line Assembly Data*

All times are in centiminutes (cm): Iminute = 100cm

The time in centi minute will be multiplied by 0.6 to get the time in actual seconds for the modeling.

- 1. Production Planning schedule : 930 units per shift
- 2. Number of pallet : 100 units
- 3. Shift element:

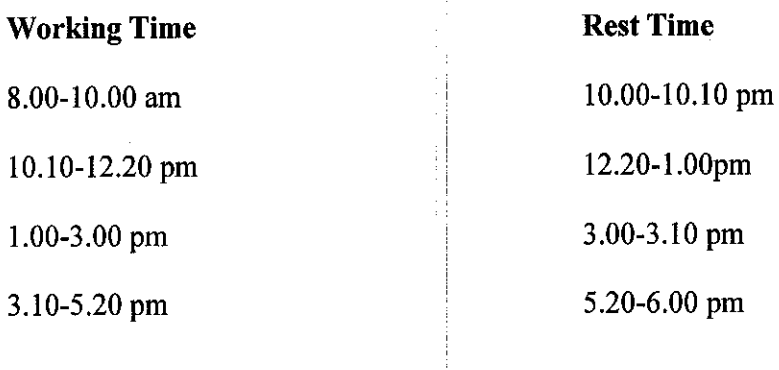

## Table 3.7 Detail of stations:

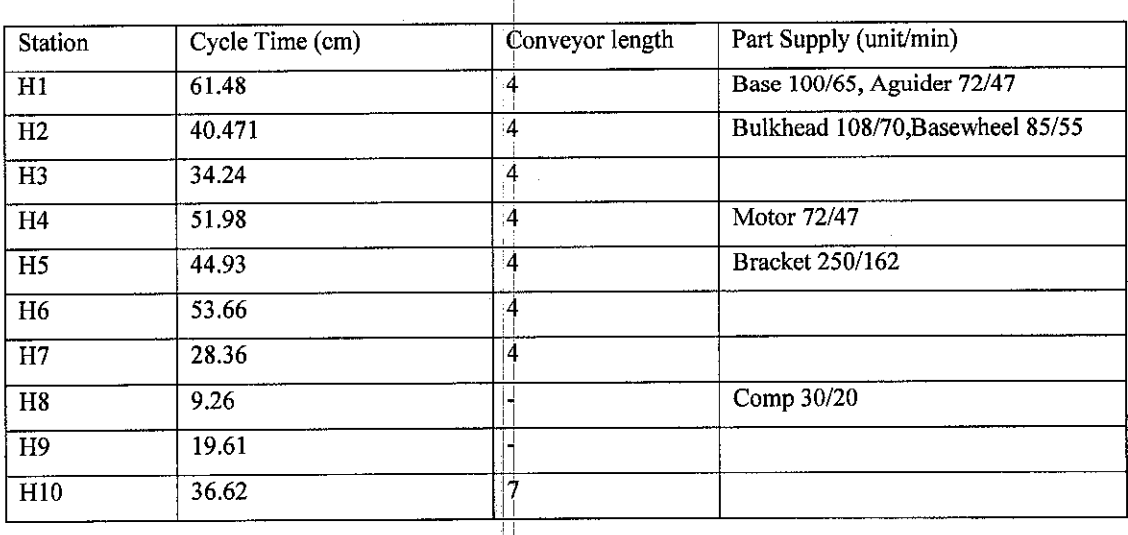

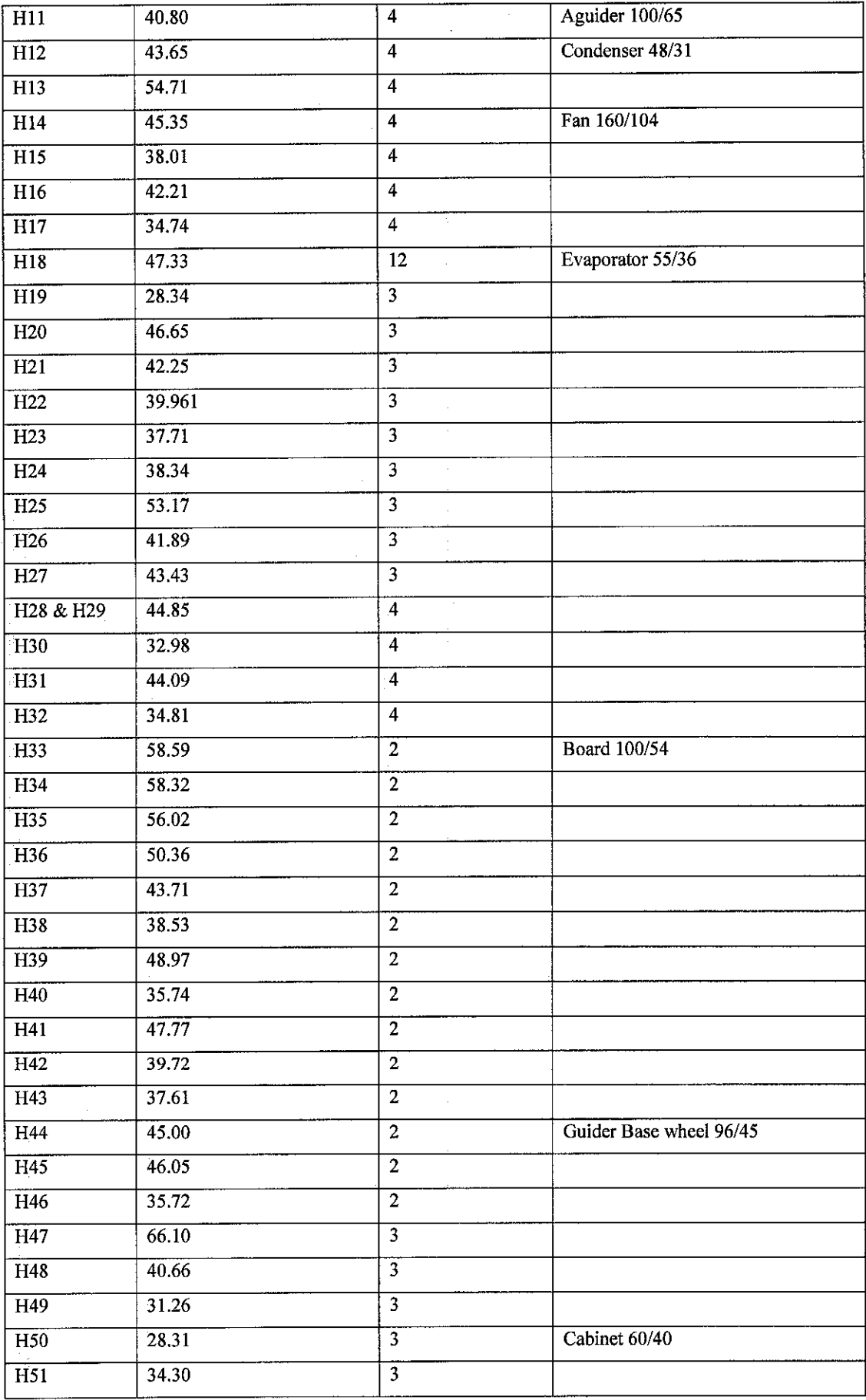

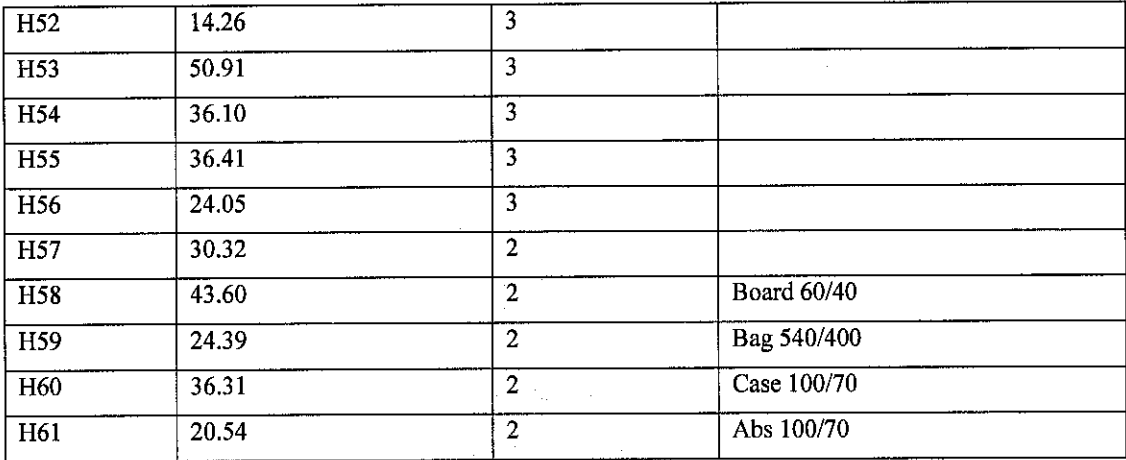

- 4. Set up time : 5cm per set
- 5. Breakdowns:

Time between failures: user distribution

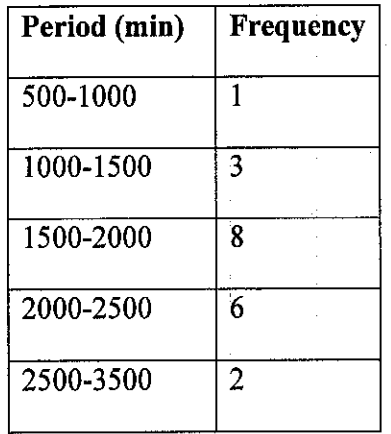

- 6. Repair time : Erlang (15.24,3)
- 7. Rejection Rate: 12%

## *CHAPTER 4*

## *THE MANUFACTURING SYSTEM MODEL ON ARENA*

#### *4.1 Block Diagram of the process*

The concept of improving the manufacturing process is very much similar to a control process loop. Theoretical projection can never be carried out practically because of the disturbance that exists in plants. The Arena simulation can model these disturbances and the effects on the production of the air conditioners could be observed.

¢

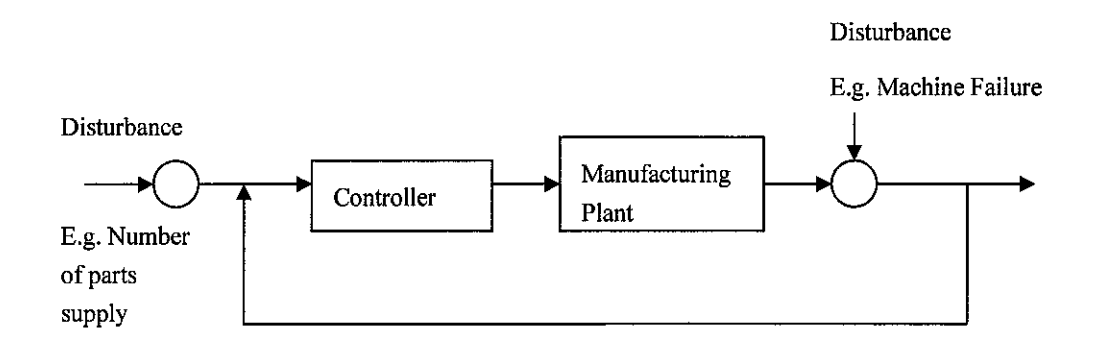

Figure 4.1 Block Diagram of the Process

The disturbances are anything that effects the production. In this simulation, the disturbances are part supply rate. The increase and decrease of parts coming into the plant will determine the output. Too many parts coming in will result in bottleneck situations and vice versa.

Also, disturbances are in the form of machine failure. For this simulation, only one machine is used in the process. So the failure of the machine has been included in the simulation and contributed to lower output of production.

#### *4.2 Arena Model*

The model consists of several types of the element. First, there are 61 stations (HI to H61 modeled in this project. The entities are represented by the modules in the basic process template. The conveyor is depicted using the non accumulating conveyor function in the software. The entities or parts are the Control Board, A/G Blower Wheel, Cabinet, CC Case etc. In the conveyor module, the set up time, the speed and the length is determined. The sub-models are used to depict each of the stations so it will save space in the main window.

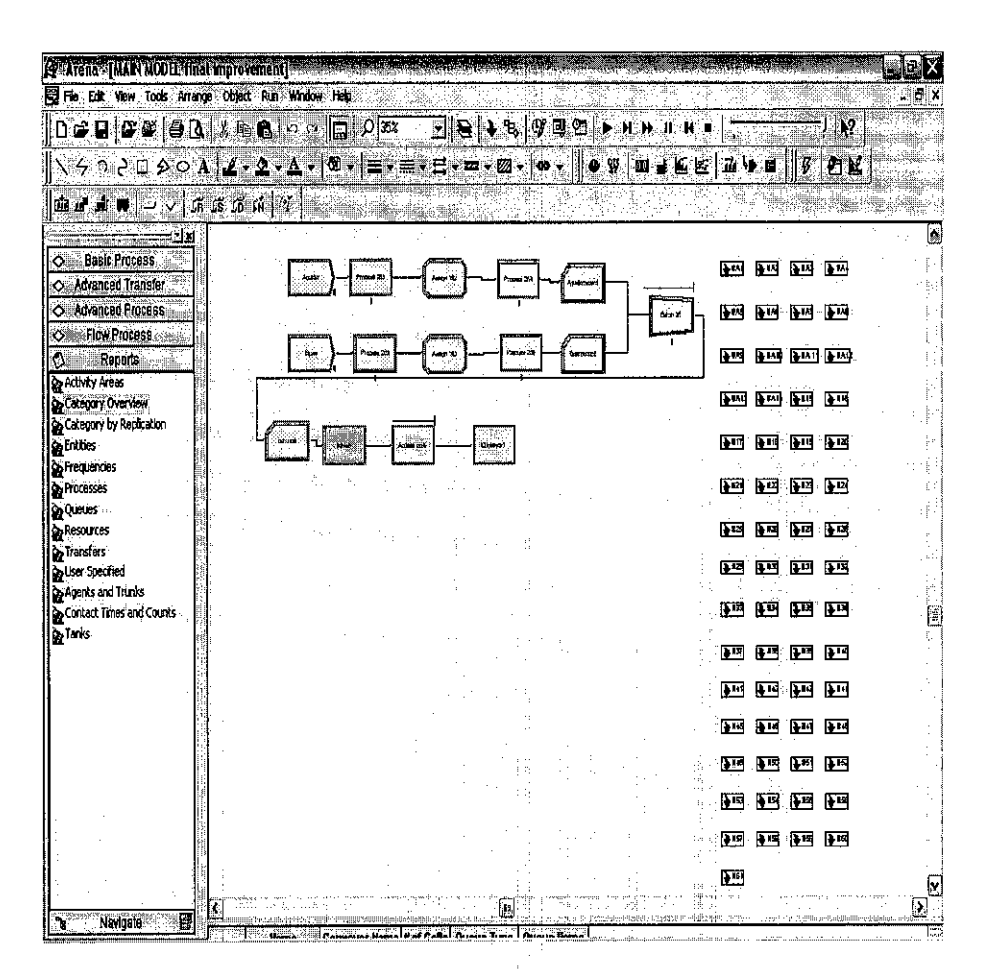

Figure 4.2 Model of Simulation

## Table 4.1 Table showing the modules used in Arena Simulation

The model is built using modules below:

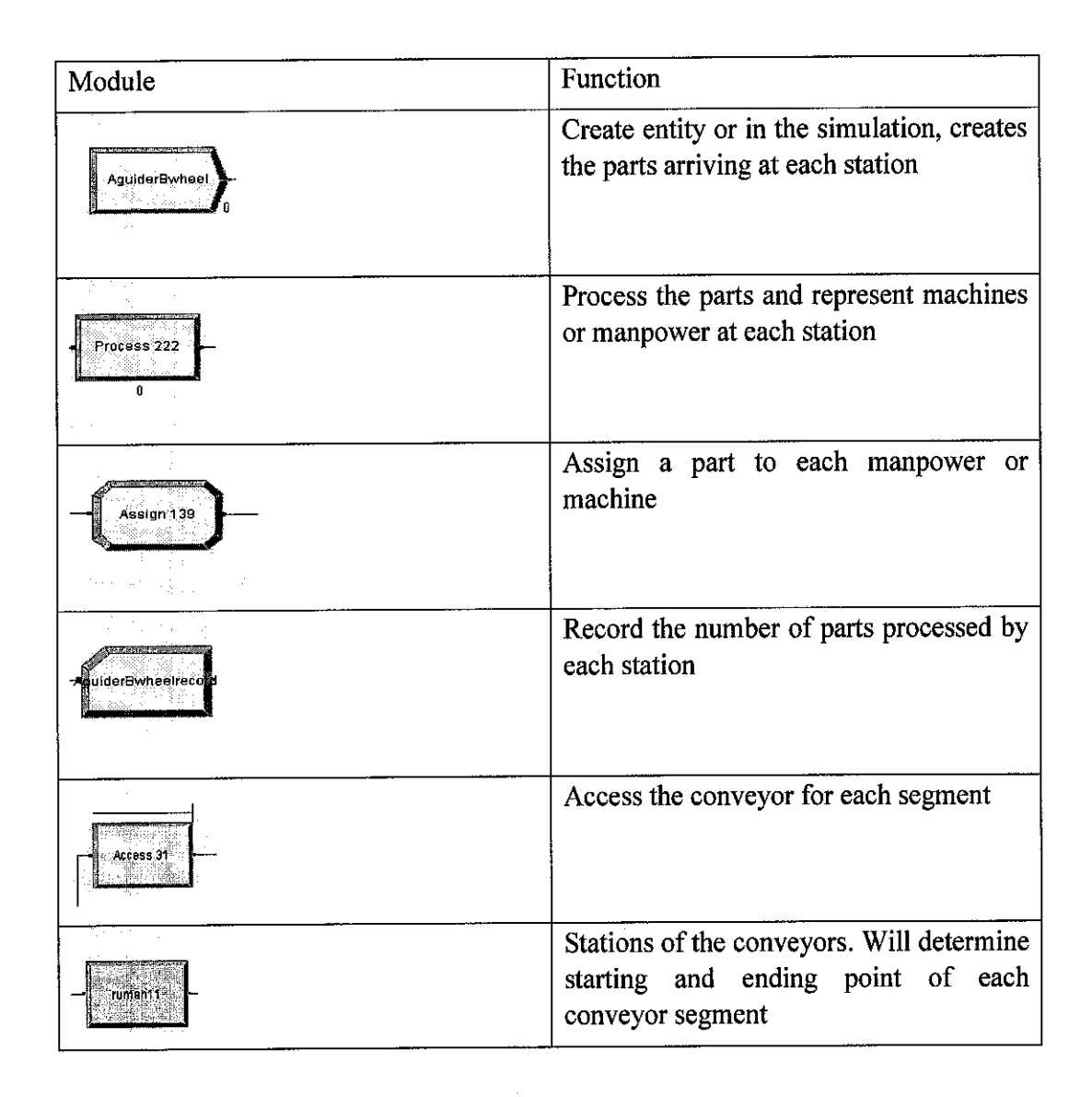

The animation of the manufacturing system is done using stations module and segment module. The pictures are from the clip art and then modified to depict each station states such as IDLE, BUSY AND FAILED. While the model is running the stations changing following the states could be seen.

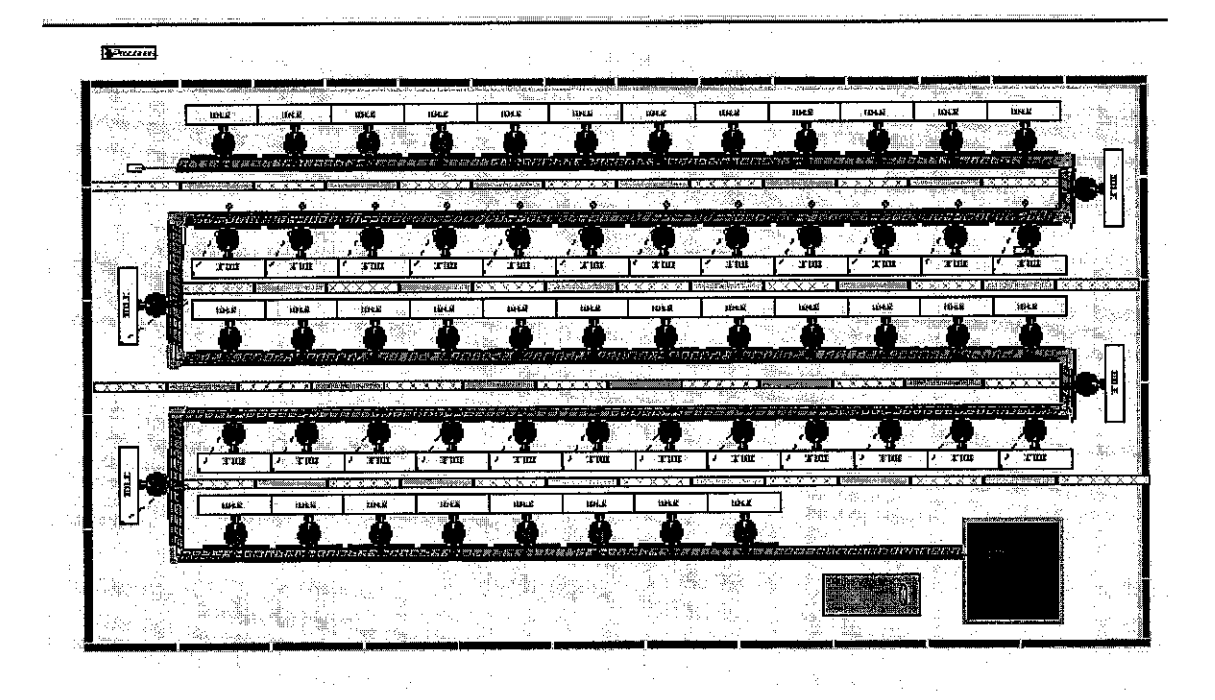

Figure 4.3 Animation of the Simulation

## *4.3 Fitting Input Distributions via the Input Analyzer*

If an input data consisting of a probability distribution is available, we can use the Input Analyzer can be used to provide numerical estimates of the appropriate parameters or a number of distributions to the data can be fitted and the most appropriate one can be selected.

The mean of the distribution is calculated in the table below. Since it has been necessary to calculate the mean using the mid-point in each range, it is only an estimate. For now, using the Erlang Distribution, the parameters K of 1, 3, and 5 is used. This was done using the Input Analyzer in the Arena software.

39

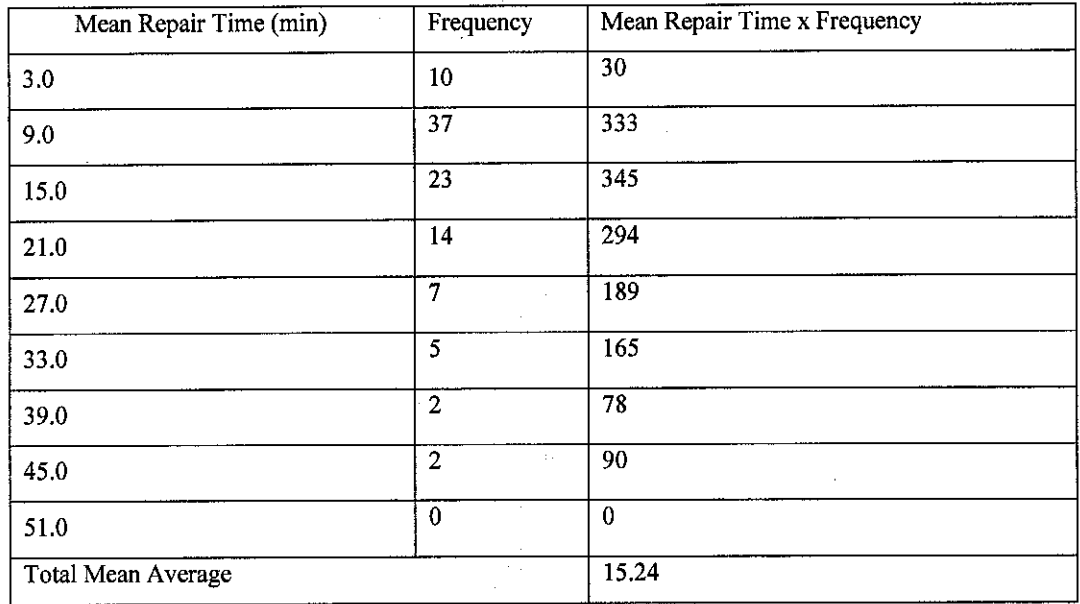

## Table 4.2 Mean Average Time of Repair Data

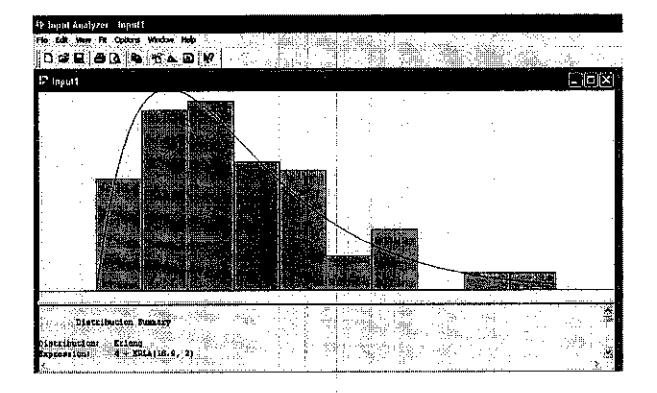

Figure 4.4 Erlang distribution with  $K = 3$ 

## *4.4 VBA Automation*

Using Visual Basic for Applications in Arena, Graphic User Interface can be developed to serve a variety of purpose, As shown in figure 4.5, the supplyof the parts are incremented in runtime by just typing the number and clicking on the add pallet button. This function cansimplify the process of analyzing a certain model.

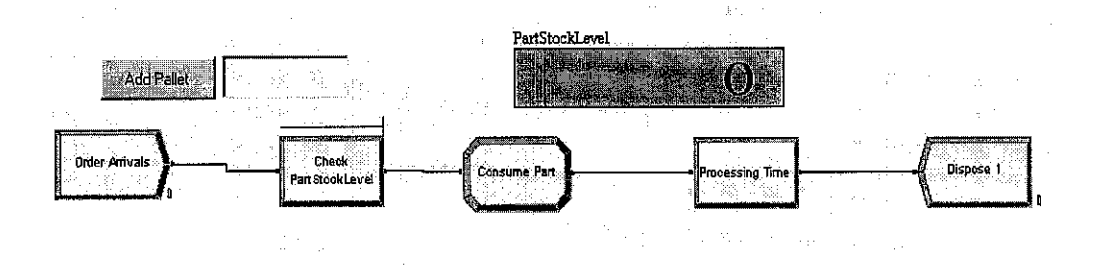

Figure 4.5 Visual Basic Program for Add Part

VBA was also used to start and stop the simulation. The programs develop will just output a simple window to indicated that the simulation run has been just started, or stopped. These simple functions will be a security function to avoid sudden termination of a simulation.

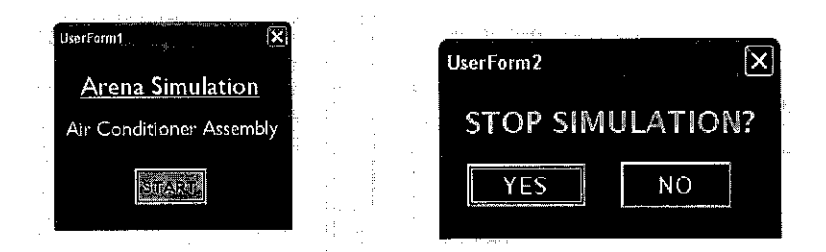

Figure 4.6 Visual Basic Program for Start/Stop Simulation

For the final simulation, a new Visual Basic program was built. This time the user of the program can use the interactive menu at start of simulation to input the parts arrival time. All the parts arrival time can be varied at the same time without having to edit the model at every step. This can save a lot of time when we have an improvement process going on and time is limited

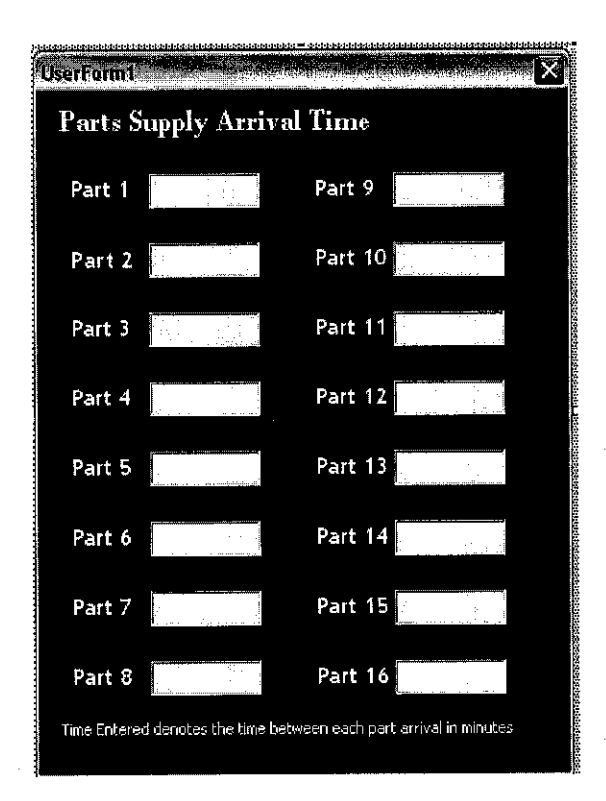

Figure 4.7Visual Basic Menus at Start of Simulation

The program for the Visual Basic is shown in the appendix:

## 4.5 Crystal Reports

The crystal reports in arena consist of many areas of data collection. One of the main usages of arena software is to collect simulation data of a particular project. For this case study, the crystal reports vary from Queue time and queue number, Manpower utilization, number of products processed by every station, number of parts arriving at every station. Shown in Figure 4.8 and Figure 4.9 are the crystal report that is useful in the improvements of the production.

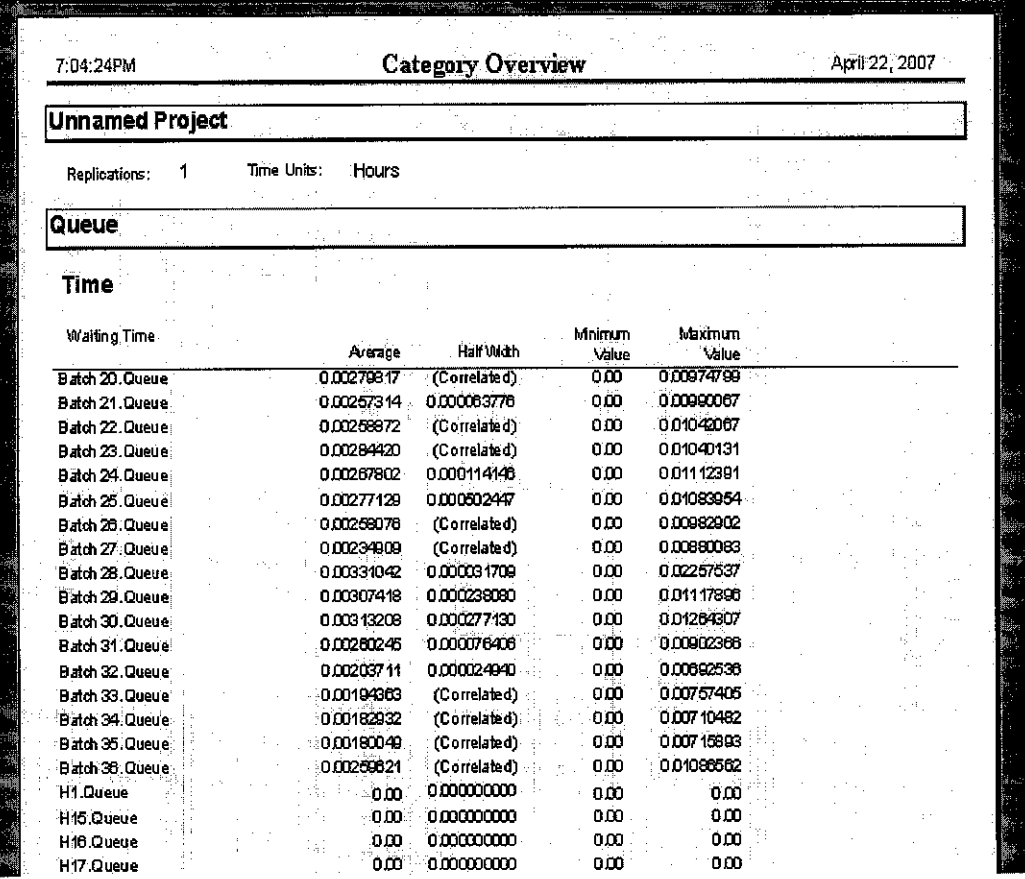

Figure 4.8 Waiting Time Crystal Report

 $\sim$ 

 $\frac{1}{\sqrt{2\pi}}\left(\frac{1}{2}\right)^{2}$  $\boldsymbol{\beta}$ 

 $\bar{\tau}$ 

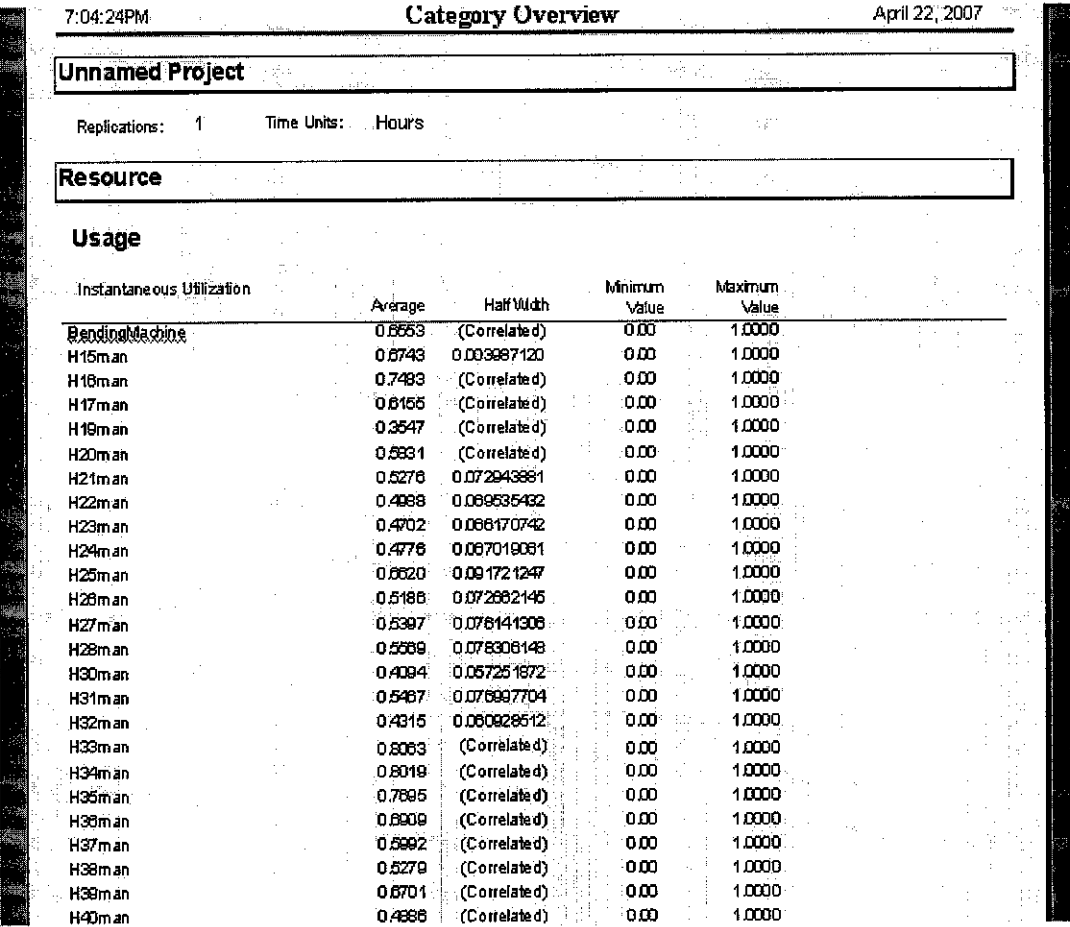

Figure4.9 Manpower Utilization Crystal Report

l,

# *CHAPTER 5 RESULTS AND DISCUSSION*

 $\mathcal{A}$ 

From the simulation, the output of production is 751 units. This is quite far from the objective that is 930 units. The conveyor speed was set at 55 cm perminute. This shows that the production is not meeting its specified output rate.

From Figure 5.1 below is shown the number of parts waiting at the production stations. Stations 18, 33 and 44 have the most number of parts waiting or in other terms bottleneck are occurring. This line jam can affect the rate of production. Thus line balancing has to be carried out to smoother the production.

| Number Waiting    | Average     |
|-------------------|-------------|
| Access 22.Queue   | 0.01355391  |
| Access 23.Queue.  | 0.OO        |
| Access 24 Queue   | 0.01451763  |
| Access 25 Queue - | 0.01241461  |
| Access 28 Queue   | 0.00000164  |
| Access 27 Queue   | 0.01375681  |
| Access 28.Queue   | 0.01339268  |
| : Access 29.Queue | 60 4942     |
| Access 30.Queue   | 13.3195     |
| Access 31.Queue   | 106.99      |
| Access 32 Queue   | 0.01001308  |
| Access 33.Queue   | 0.00004035  |
| Access:34.Queue   | 0.00000101  |
| Access 35.Queue   | 0.00        |
| Access 36.Queue   | ก กท        |
| Accessicony.Queue | U.UUUUUU 73 |

Figure 5.1 Before the Line Balancing

 $\mathcal{L}^{\mathcal{L}}$ 

| Number Waiting         |            |
|------------------------|------------|
|                        | Average    |
| <b>Access 22 Queue</b> | 0.01433104 |
| Access 23:Queue        | ממ.מ       |
| Access 24.Queue        | 0.01291618 |
| Access 25.Queue        | 0.03722789 |
| Access 26 Queue        | 0:00000118 |
| Access 27 Queue        | በ 01595790 |
| Access 28 Queue        | 0.01282692 |
| Access 29.Queue        | 3.0279     |
| Access 3D Queue        | 0.1939     |
| Access 31.Queue        | 0.60804895 |
| Access 32.Queue        | 0.01487290 |
| Access 33.Queue        | N 0948     |
| Access 34.Queue        | n noonn229 |
| Access 35.Queue        | 0.00000162 |
| Access 36 Queue        | 0.0000068  |
| Accessconv.Queue       | 0.00000067 |

Figure 5.2 After line balancing exercise

After line balancing exercise was conducted, the parts waiting has been reduced in numbers to be less than 10 parts waiting at every station. This is an example of a smooth production.

Improvements were made in terms of regulating the parts supply. There are 16 parts coming into the whole production. A variable increase and decrease in parts arrival rate was implemented.

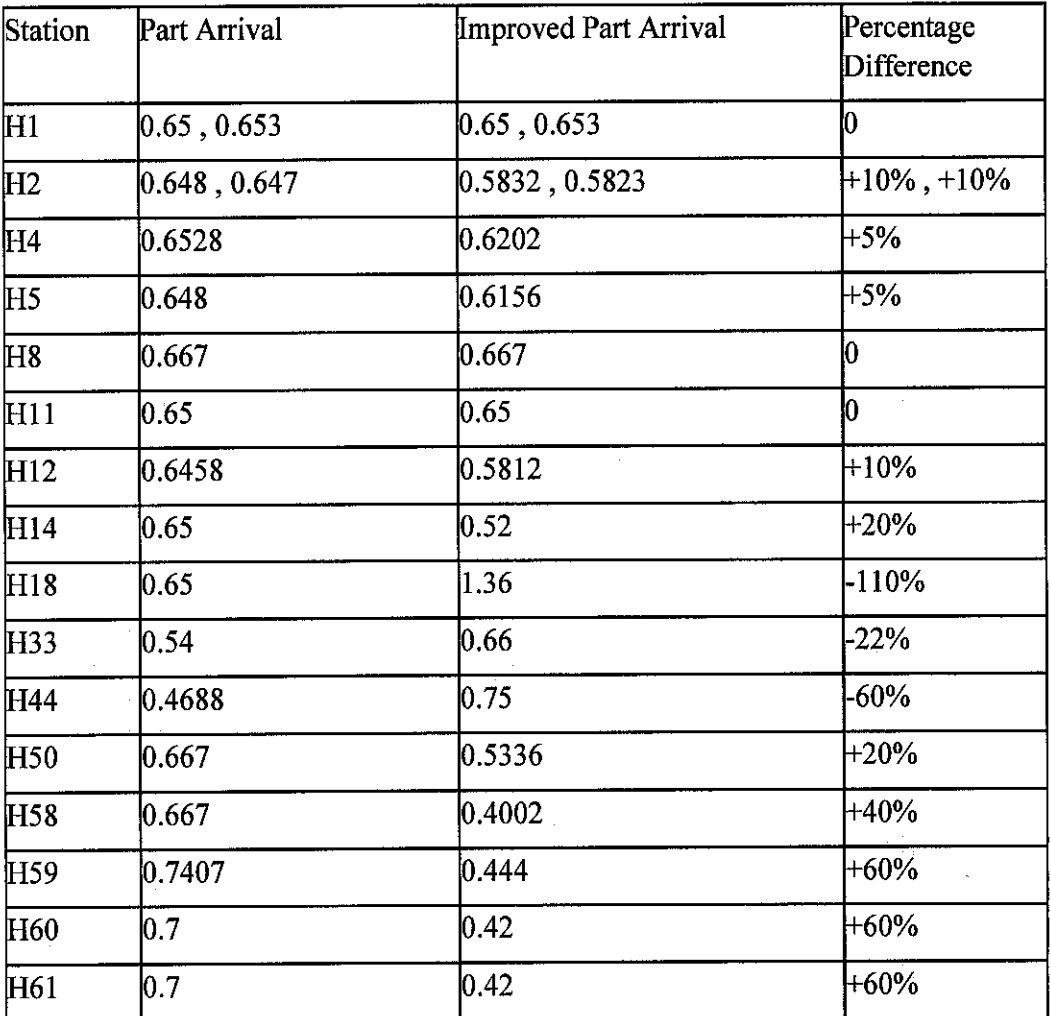

#### Table 5.1 Inter Arrival Rate of Parts

(Positive percentage means increased part arrival rate and vice versa.)

The throughput after increased part supply increased from 751 units to 1215 units. This shows that there is a significant increase in the production rate. Before the increase of the parts supply, the 61 stations do not show 100% productivity. The station, being humans might have only about 70 % utilization rate. But now, the average utilization rate is shown in Table 5.2.

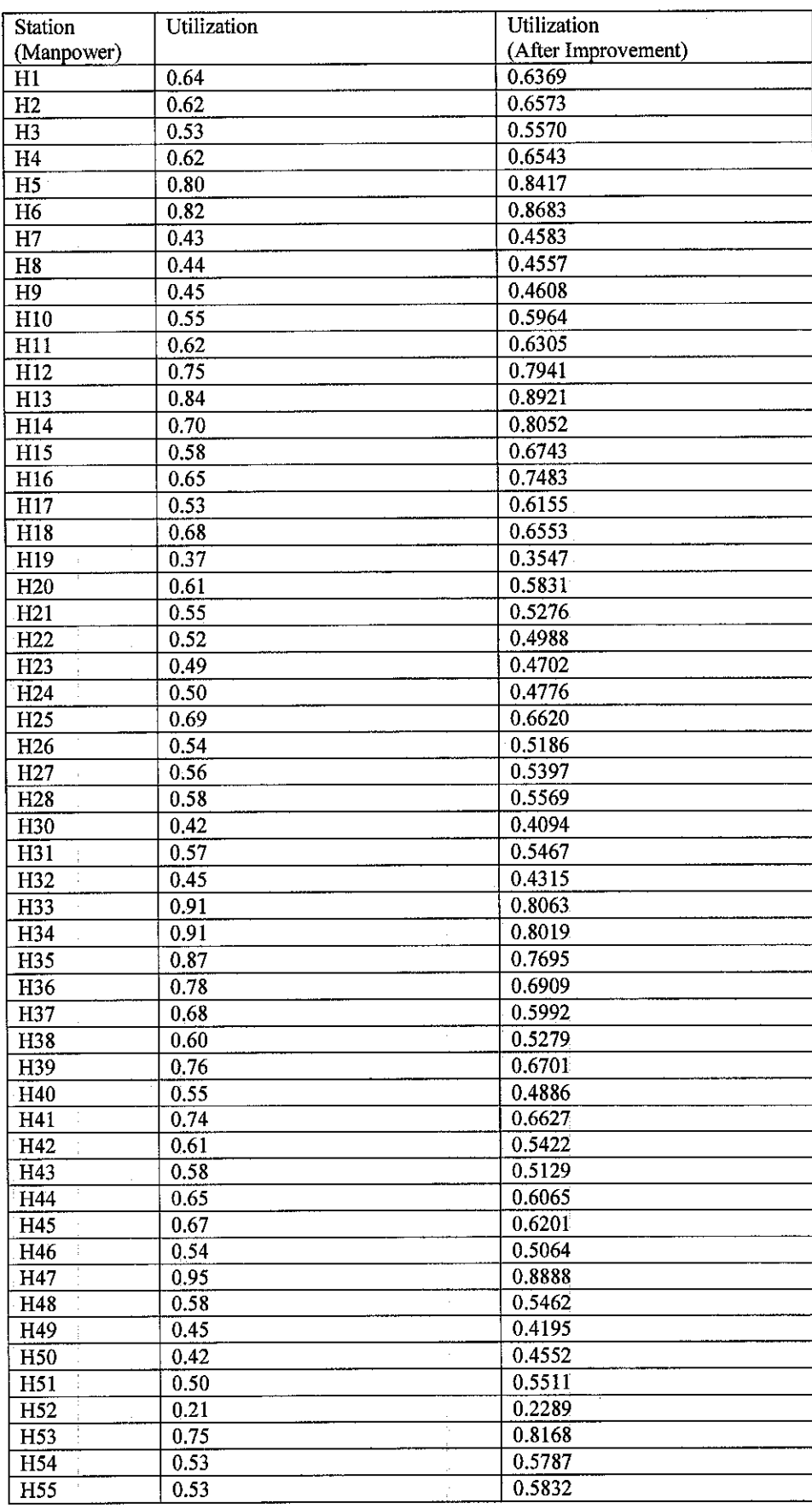

# Table 5.2 Utilization Rate of Manpower

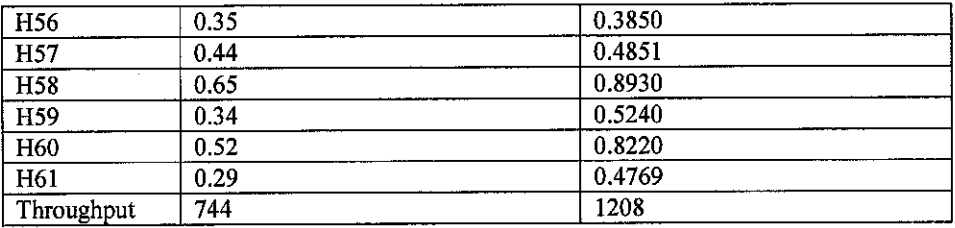

Note: 1.0 represents 100% utilization of manpower

The manpower utilization has increased slightly. From Table 5.2 we can see that some stations have higher utilization than others. For a more detailed improvement, manpower can be added at these stations to improve the productivity and reduce downtime resulting from manpower fatigue.

The increase of the production is really high but cannot be increased further because it means that the part is coming in at a very fast rate and it will take up more workspace at each station. We want only a minimal increase to meet the objective without unnecessarily spend money on expanding the floor.

From the simulation, it can be seen that we have a bottleneck in some parts of the parts supply. By observing the crystal report at the parts waiting time, the station that has the most parts waiting can be determined for line balancing.

The parts supply for these three stations have to be slowed down and the increase must not be more than 40%. Increment of parts supply more than 40% will be over the budget for the factory operations. So the simulation is done now with only 40% of increase and lower increment for the bottleneck stations

The number of parts waiting at the supply is dramatically reduced. Number of throughput is 1215 units which are very high and we can lower it downto get a clean operation without waiting parts at any station.

The model allows several "what if" scenarios to be simulated. For example the manufacturing system was improved by increasing and decreasing the parts supply arrival time of the 16 parts arrival. The conveyor speed is increased from 45 to 55 cm. Output is increased by 62%.

 $\label{eq:2.1} \mathcal{A}(\mathcal{A}) = \mathcal{A}(\mathcal{A}) = \mathcal{A}(\mathcal{A})$ 

 $\bar{z}$ 

 $\sim$ 

# CHAPTER 6 CONCLUSION AND RECOMMENDATION

The simulation has showed that the production throughput can be increased without additional cost. Through method of line balancing, the production was increased from 751 units to 1215 units which is a total average increase of 62%.

In this simulation the 61 stations are modeled and the arrival times of different parts are decreased and increased to achieve a smooth production without an excessive number of parts waiting. The number of parts waiting is limited to below ten parts per station. The conveyor belt speed is increased from 55 cm per minute from 45 cm per minute.

The bottlenecks or line jams are identified at station 18, 33 and 44. The improvements made have incurred zero cost of addition of manpower or machines. This is very favourable to the company. The manpower utilization is also increased just slightly. From the simulation, line jams or gaps can be determined as well as the cause of it. The simulation process takes less time than improvements done manually by observation or hand calculation.

For future development or expansion, a solution is to rearrange the layout of the production floor. Maybe a parallel production flow would increase more throughputs. The production floor can be made into two floor, ground floor and upper floor using suspended conveyor. From the simulation data, the stations which have

more than a 70% utilization rate can be added with extra manpower to redistribute the work accordingly.

The model has to be constantly run and the results in the crystal report should be taken into account. Further improvements of the simulation also include reporting the numbers of utilization in the form of Microsoft Excel sheet. The advantage is that the data is then mobile no need of the Arena Software to view the data. This can be done using Visual Basic for Applications found in Arena. For formal presentation, Microsoft Power Point slide has been integrated in the model simulation and can be enhanced with sounds and visual effects.

As a conclusion, the objective of this project to improve throughput of the production has been achieved. The project has also shown that Arena can be used to improve a plant's performance and implement changes without compromising current operation and extra cost. The keyto improvement is to recognize problematic areas to apply line balancing techniques. Computer simulation has improved time and production rate.

## **REFERENCES**

[1] David Friedman, New America Foundation (2002-06-16). No Light at the End of the Tunnel Los Angeles Times.

[2]Sir Keith Joseph, Center for Policy Studies (1976-04-05). Stockton Lecture. Monetarism Is Not Enough, with forward by Margaret Thatcher. (Barry Rose Pub.) Margaret Thatcher Foundation (2006).

[3] George, Michael L. (2003), **Lean Six Sigma For Service,** McGraw-Hill, ISBN 0- 07-141821-0

[4] Carlino, Andy and Flinchbaugh, Jamie (2005), **The Hitchhiker's Guide to Lean,** Society of Manufacturing Engineers, ISBN 0-87263-831-6

[5] Chalice, Robert W, (2005), **Stop Rising Healthcare Costs Using Toyota Lean Production Methods - 38 Steps for Improvement, ISBN 0-87389-657-2** 

[6] We-Min Chow. **Assembly Line Design** (1990)

[7] J. Aune, (1974) **"System simulation: Atechnique for sawmillproductivity analysis** and design." For. Chron. 66-69

[8] K.H. Kempthorne, **"Whole mill simulation of small log sawmills with head** sawyers" Proceedings of the 1978 Winter Simulation Conference, Vol. 2, 1978, pp. 684-692.

[9] P.Y.K. Chau, Decision support using traditional simulation and visual interactive simulation. Inf. Decis. Technol. 19 (1993) 63-76

[10] P.C. Bell, R.M. O'Keefe, Visual interactive simulation History recent developments, and major issues, Simulation 49 (3) (1987) 109-116

[lljKelton, W.D., Sadowski, R.P. & Sadowski, DA. (1998).

**Simulation with Arena.** Boston: McGraw-Hill.

[12] Pegden, CD, Shannon, R.E. & Sadowski, R.P. (1995). **In-**

53

**troduction to Simulation Using SIMAN.** New York: McGraw-

Hill Inc.

[13] Henk de Swaan Arons and Csaba Attila Boer, (2002) "Ranking a List of Discrete-Event Models"**35thAnnual Simulation Symposium Proceeding** : 1080-1241

[14] A.J Day, (2001) **A Knowledge Base Design Methodology for Manufacturing** Assembly Lines. Msc Thesis, University of Bradford.

[15] Rob Spiegel, 2004 **"Manufacturing by Computer Simulation"**

October 2004 (p.34) www.automationworld.com

[16] L. A. G. Franzese L. O. Abdenur, Dr. R.C.S Botter, (2004), " **Simulating the Panama Canal : Present and Future** "Proceedings of the 2004 Winter Simulation Conference, pp. 1078-1081

[17] Pictures From Google Images, www.google.com

# APPENDIX

 $\sim 10^{11}$ 

 $\mathcal{L}^{\text{max}}_{\text{max}}$ 

 $\label{eq:2.1} \frac{1}{2} \sum_{i=1}^n \frac{1}{2} \sum_{j=1}^n \frac{1}{2} \sum_{j=1}^n \frac{1}{2} \sum_{j=1}^n \frac{1}{2} \sum_{j=1}^n \frac{1}{2} \sum_{j=1}^n \frac{1}{2} \sum_{j=1}^n \frac{1}{2} \sum_{j=1}^n \frac{1}{2} \sum_{j=1}^n \frac{1}{2} \sum_{j=1}^n \frac{1}{2} \sum_{j=1}^n \frac{1}{2} \sum_{j=1}^n \frac{1}{2} \sum_{j=1}^n \frac{$ 

 $\label{eq:2.1} \mathcal{F}(\mathbf{x}) = \mathcal{F}(\mathbf{x}) = \mathcal{F}(\mathbf{x}) = \mathcal{F}(\mathbf{x})$ 

 $\chi^2_{\rm{max}}$ 

 $\label{eq:2} \frac{1}{\sqrt{2}}\left(\frac{1}{\sqrt{2}}\right)^{2} \left(\frac{1}{\sqrt{2}}\right)^{2} \left(\frac{1}{\sqrt{2}}\right)^{2} \left(\frac{1}{\sqrt{2}}\right)^{2} \left(\frac{1}{\sqrt{2}}\right)^{2} \left(\frac{1}{\sqrt{2}}\right)^{2} \left(\frac{1}{\sqrt{2}}\right)^{2} \left(\frac{1}{\sqrt{2}}\right)^{2} \left(\frac{1}{\sqrt{2}}\right)^{2} \left(\frac{1}{\sqrt{2}}\right)^{2} \left(\frac{1}{\sqrt{2}}\right)^{2} \left(\frac{$ 

 $\label{eq:2} \frac{1}{\sqrt{2}}\sum_{i=1}^n\frac{1}{\sqrt{2\pi}}\int_{\mathbb{R}^n} \frac{1}{\sqrt{2\pi}}\frac{1}{\sqrt{2\pi}}\frac{1}{\sqrt{2\pi}}\frac{1}{\sqrt{2\pi}}\frac{1}{\sqrt{2\pi}}\frac{1}{\sqrt{2\pi}}\frac{1}{\sqrt{2\pi}}\frac{1}{\sqrt{2\pi}}\frac{1}{\sqrt{2\pi}}\frac{1}{\sqrt{2\pi}}\frac{1}{\sqrt{2\pi}}\frac{1}{\sqrt{2\pi}}\frac{1}{\sqrt{2\pi}}\frac{1}{\sqrt{2\pi}}\frac$ 

 $\hat{\boldsymbol{\gamma}}$ 

Visual Basic Program for Menu at Start of Simulation

Private Sub CommandButtonl\_Click()

Dim m As Model Dim theModl As Module Dim theMod2 As Module Dim theMod3 As Module Dim theMod4 As Module Dim theMod5 As Module Dim theMod6 As Module Dim theMod7 As Module Dim theMod8 As Module Dim theMod9 As Module Dim theModlO As Module Dim theMod11 As Module Dim theModl2 As Module Dim theModl3 As Module Dim theModl4 As Module Dim theModl5 As Module Dim theModl6 As Module Dim theModl7 As Module Dim theModl8 As Module

Dim a As Long Dim b As Long Dim c As Long Dim d As Long Dim e As Long Dim f As Long Dim g As Long Dim h As Long Dim i As Long Dim j As Long Dim k As Long Dim 1As Long Dim n As Long Dim o As Long Dim p As Long Dim q As Long Dim r As Long Dim s As Long

*56*

Set m = ThisDocument.Model

 $a = m$ . Modules. Find $(\text{smFindTag}, \text{''Process1''})$ 

Set the Mod $1 = m$ . Modules(a)

theMod1.Data("Value") = TextBox1.value 'takes the value stored in the textbox, "TextBox1" and, 'through automation, places it into the module operand named "Value".

b = m.Modules.Find(smFindTag, "Process2")

Set the $Mod2 = m$ . Modules $(b)$ 

theMod2.Data("Value") = TextBox4.value 'takes the value stored in the textbox, "TextBoxl" and, 'through automation, places it into the module operand named "Value".

c = m.Modules.Find(smFindTag, "Process3")

Set the $Mod3 = m$ . Modules $(c)$ 

theMod3.Data("Value") = TextBox2.value'takes the value stored in the textbox, "TextBoxl" and, 'through automation, places it into the module operand named "Value".

d = m.Modules.Find(smFindTag, "Process4")

Set the Mod $4 = m$ . Modules $(d)$ 

theMod4.Data("Value") = TextBox5.value'takes the value stored in the textbox, "TextBoxl" and, 'through automation, places it into the module operand named "Value".

e = m.Modules.Find(smFindTag, "Process5")

Set the $Mod5 = m$ . Modules(e)

theMod5.Data("Value") = TextBox6.value 'takes the value stored in the textbox, "TextBox1" and, 'through automation, places it into the module operand named "Value".

f = m.Modules.Find(smFindTag, "Process6")

Set the Mod $6 = m$ . Modules  $(f)$ 

theMod6.Data("Value") = TextBox7.value 'takes the value stored in the textbox, "TextBox1" and, 'through automation, places it into the module operand named "Value".

g = m.Modules.Find(smFindTag, "Process7")

Set the Mod $7 = m$ . Modules $(g)$ 

theMod7.Data("Value") = TextBox7.value'takes the value stored in the textbox, "TextBoxl" and, 'through automation, places it into the module operand named "Value".

h = m.Modules.Find(smFindTag, "Process8")

Set the $Mod8 = m$ . Modules(h)

theMod8.Data("Value") = TextBox9.value'takes the value stored in the textbox, "TextBoxl" and, 'through automation, places it into the module operand named "Value".

i = m.ModuIes.Find(smFindTag, "Process9")

Set the $Mod9 = m$ . Modules(i)

theMod9.Data("Value") = TextBox9.value 'takes the valuestoredin the textbox, "TextBoxl"and, 'through automation, places it into the module operand named "Value".

 $j = m$ . Modules. Find(smFindTag, "Process10")

Set the Mod $10 = m$ . Modules(j)

theModlO.Data("Value") =TextBoxl0.value 'takes the value stored in the textbox, "TextBoxl" and, 'through automation, places it into the module operand named "Value".

 $k = m$ . Modules. Find(smFindTag, "Process11")

Set the Mod $11 = m$ . Modules (k)

theMod11.Data("Value") = TextBox11.value 'takes the value stored in the textbox, "TextBox1" and,

'through automation, places it into the module operand named "Value".

1= m.Modules.Find(smFindTag, "Processl2")

Set the $Mod12 = m$ . Modules(1)

theModl2.Data("Value") =TextBox12.value 'takes the value stored in the textbox, "TextBoxl" and, 'through automation, places it into the module operand named "Value".

 $n = m$ . Modules. Find(smFindTag, "Process13")

Set the Mod $13 = m$ . Modules(n)

theModl3.Data("Value") =TextBoxl3.value 'takes the value stored in the textbox, "TextBoxl" and, 'through automation, places it into the module operand named "Value".

o = m.Modules.Find(smFindTag, "Processl4")

Set the $Mod14 = m$ . Modules $(o)$ 

theMod14.Data("Value") = TextBox14.value 'takes the value stored in the textbox, "TextBox1" and, 'through automation, places it into the module operand named "Value".

p=m.Modules.Find(smFindTag, "Processl5")

Set the Mod $15 = m$ . Modules(p)

theModl5.Data("Value") =TextBoxl5.value 'takes the value stored in the textbox, "TextBoxl" and, 'through automation, places it into the module operand named "Value".

 $q = m$ .Modules.Find(smFindTag, "Process16")

Set theModl6 = m.Modules(q)

theModl6.Data("Value") =TextBox16.value 'takes the value stored in the textbox, "TextBoxl" and, 'through automation, places it into the module operand named "Value".

r = m.Modules.Find(smFindTag, "Processl7")

Set the Mod $17 = m$ . Modules  $(r)$ 

theModl7.Data("Value") =TextBox17.value 'takes the value stored in the textbox, "TextBoxl" and, 'through automation, places it into the module operand named "Value".

s = m.Modules.Find(smFindTag, "Processl8")

Set the $Mod18 = m$ . Modules(s)

theModl8.Data("Value") =TextBox19.value 'takes the value stored in the textbox, "TextBoxl" and, 'through automation, places it into the module operand named "Value".

Me.Hide 'to hide the userform after click ok

End Sub

Private Sub TextBox1 Change()

theModl.Data("Value") = TextBoxl.value

End Sub